# VYSOKÉ UČENÍ TECHNICKÉ V BRNĚ

BRNO UNIVERSITY OF TECHNOLOGY

FAKULTA ELEKTROTECHNIKY A KOMUNIKAČNÍCH TECHNOLOGIÍ ÚSTAV AUTOMATIZACE A MĚŘICÍ TECHNIKY

FACULTY OF ELECTRICAL ENGINEERING AND COMMUNICATION DEPARTMENT OF CONTROL AND INSTRUMENTATION

# VIBRODIAGNOSTIKA ROTAČNÍCH STROJŮ

BAKALÁŘSKÁ PRÁCE BACHELOR'S THESIS

AUTOR PRÁCE LUKÁŠ HONC AUTHOR

BRNO 2014

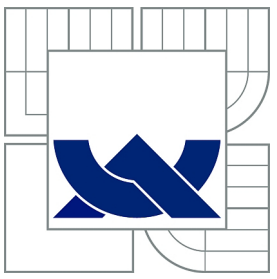

# VYSOKÉ UČENÍ TECHNICKÉ V BRNĚ

BRNO UNIVERSITY OF TECHNOLOGY

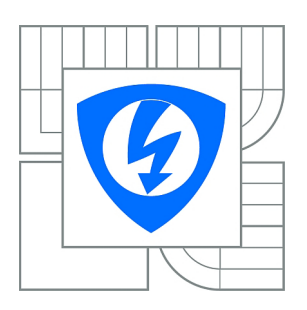

FAKULTA ELEKTROTECHNIKY A KOMUNIKAČNÍCH **TECHNOLOGIÍ** ÚSTAV AUTOMATIZACE A MĚŘICÍ TECHNIKY FACULTY OF ELECTRICAL ENGINEERING AND COMMUNICATION DEPARTMENT OF CONTROL AND INSTRUMENTATION

# VIBRODIAGNOSTIKA ROTAČNÍCH STROJŮ

VIBRODIAGNOSTICS OF ROTATING MACHINES

BAKALÁŘSKÁ PRÁCE BACHELOR'S THESIS

AUTOR PRÁCE LUKÁŠ HONC AUTHOR

**SUPERVISOR** 

VEDOUCÍ PRÁCE doc. Ing. PETR BENEŠ, Ph.D.

BRNO 2014

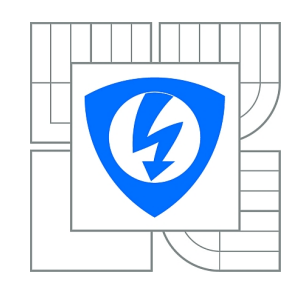

**VYSOKÉ UČENÍ TECHNICKÉ V BRNĚ**

**Fakulta elektrotechniky a komunikačních technologií**

**Ústav automatizace a měřicí techniky**

# **Bakalářská práce**

bakalářský studijní obor **Automatizační a měřicí technika**

*Student:* Lukáš Honc *ID:* 147649 *Ročník:* 3 *Akademický rok:* 2013/2014

## **NÁZEV TÉMATU:**

# **Vibrodiagnostika rotačních strojů**

### **POKYNY PRO VYPRACOVÁNÍ:**

Cílem práce je návrh a realizace měřicího systému pro vyvažování tuhých rotorů. Zadání lze shrnout do následujících bodů:

1. Zpracujte krátký přehled problematiky vibrodiagnostiky točivých strojů

2. Vypracujte přehled trhu s modulárními a přenosnými přístroji pro vibrodiagnostiku točivých strojů. Podrobněji se zaměřte na funkce přístrojů spojené s vyvažováním rotorů.

3. Navrhněte, realizujte a prakticky ověřte na laboratorním přípravku měřicí systém pro vyvažování tuhých rotorů v jedné a ve dvou, příp. i více rovinách.

4. Předpokládá se využití HW firmy National Instruments a intuitivní obslužný program vytvořený v LabVIEW.

5. Praktickými experimenty ověřte vliv jednotlivých komponent měřicího systému a algoritmu zpracování měřených dat na výslednou kvalitu vyvážení hřídele.

### **DOPORUČENÁ LITERATURA:**

ČSN ISO 1940-1 Vibrace - požadavky na jakost vyvážení rotorů ČSN ISO 10816-1 Vibrace - hodnocení vibrací strojů

*Termín zadání:* 10.2.2014 *Termín odevzdání:* 26.5.2014

*Vedoucí práce:* doc. Ing. Petr Beneš, Ph.D. *Konzultanti bakalářské práce:*

### **doc. Ing. Václav Jirsík, CSc.**

**UPOZORNĚNÍ:** *Předseda oborové rady*

Autor bakalářské práce nesmí při vytváření bakalářské práce porušit autorská práva třetích osob, zejména nesmí zasahovat nedovoleným způsobem do cizích autorských práv osobnostních a musí si být plně vědom následků porušení ustanovení § 11 a následujících autorského zákona č. 121/2000 Sb., včetně možných trestněprávních důsledků vyplývajících z ustanovení části druhé, hlavy VI. díl 4 Trestního zákoníku č.40/2009 Sb.

# Abstrakt

Tato bakalářská práce pojednává o vibrodiagnostice točivých strojů se zaměřením na nevývahu tuhých hřídelí. Cílem práce je návrh, realizace a praktické ověření měřicího systému a obslužného programu pro provozní vyvažování tuhých rotorů v jedné a ve dvou rovinách. Předpokladem je využití hardwaru firmy National Instruments a softwaru LabVIEW. V prvních kapitolách se čtenář dočte o vlastnostech vibrací měřených na rotačních strojích, jejich zdrojích a analýze. Další kapitoly se již zaměřují na měřící řetězec a analýzu dat, provozní vyvažování a jeho realizaci.

# Abstract

This bachelor's thesis deals with vibrodiagnostics of rotating machines focusing on unbalance of rigid shafts. The purpose of the thesis has been designing, realization and practical verifying of measurement algorithm and program for balancing of rigid shafts in one and two planes. The prerequisite has been to use hardware of National Instruments company and software LabVIEW. In first chapters, reader will read about characteristics of vibrations measured on rotating machines, their sources and analysis. Next chapters focus on measurement and analysis of data, balancing and its realization.

# Klíčová slova

Vibrace, vibrodiagnostika točivých strojů, monitoring a údržba založená na měření vibrací, nevyváženost, vyvažování tuhých hřídelí, provozní vyvažování.

# Keywords

Vibration, vibrodiagnostics of rotating machines, vibration based monitoring and maintenance, unbalance, balancing of rigid shafts, operational balancing.

# **Citace**

Lukáš Honc: Vibrodiagnostika rotačních strojů, bakalářská práce, Brno: Vysoké učení technické v Brně, Fakulta elektrotechniky a komunikačních technologií, 2014. Vedoucí bakalářské práce doc. Ing. Petr Beneš, Ph.D.

# Vibrodiagnostika rotačních strojů

# Prohlášení

"Tomasují, že jsem svou bakalarskou práci na tema vrbroulagnostika rotacinch stroju<br>vypracoval samostatně pod vedením doc. Ing. Petra Beneše, Ph.D. s použitím odborné Prohlašuji, že jsem svou bakalářskou práci na téma Vibrodiagnostika rotačních strojů literatury a dalších zdrojů, které jsou citovány a uvedeny v seznamu literatury. V souvislosti s tímto tvrzením prohlašuji, že jsem neporušil autorská práva třetích osob a jsem si vědom všech možných následků porušení ustanovení §11 a následujících autorského zákona č. 121/2000 Sb., včetně možných trestněprávních důsledků vyplývajících z ustanovení části druhé, hlavy VI. díl 4 Trestního zákoníku č.40/2009 Sb."

> . . . . . . . . . . . . . . . . . . . . . . . Lukáš Honc 23. května 2014

# Poděkování

Zde bych chtěl poděkovat svému vedoucímu doc. Ing. Petru Benešovi, Ph.D. a všem ostatním konzultantům mé bakalářské práce za cenné rady a podněty při jejím zpracování.

c Lukáš Honc, 2014.

Tato práce vznikla jako školní dílo na Vysokém učení technickém v Brně, Fakultě elektrotechniky a komunikačních technologií. Práce je chráněna autorským zákonem a její užití bez udělení oprávnění autorem je nezákonné, s výjimkou zákonem definovaných případů.

# Obsah

# [1 Úvod](#page-8-0) 4

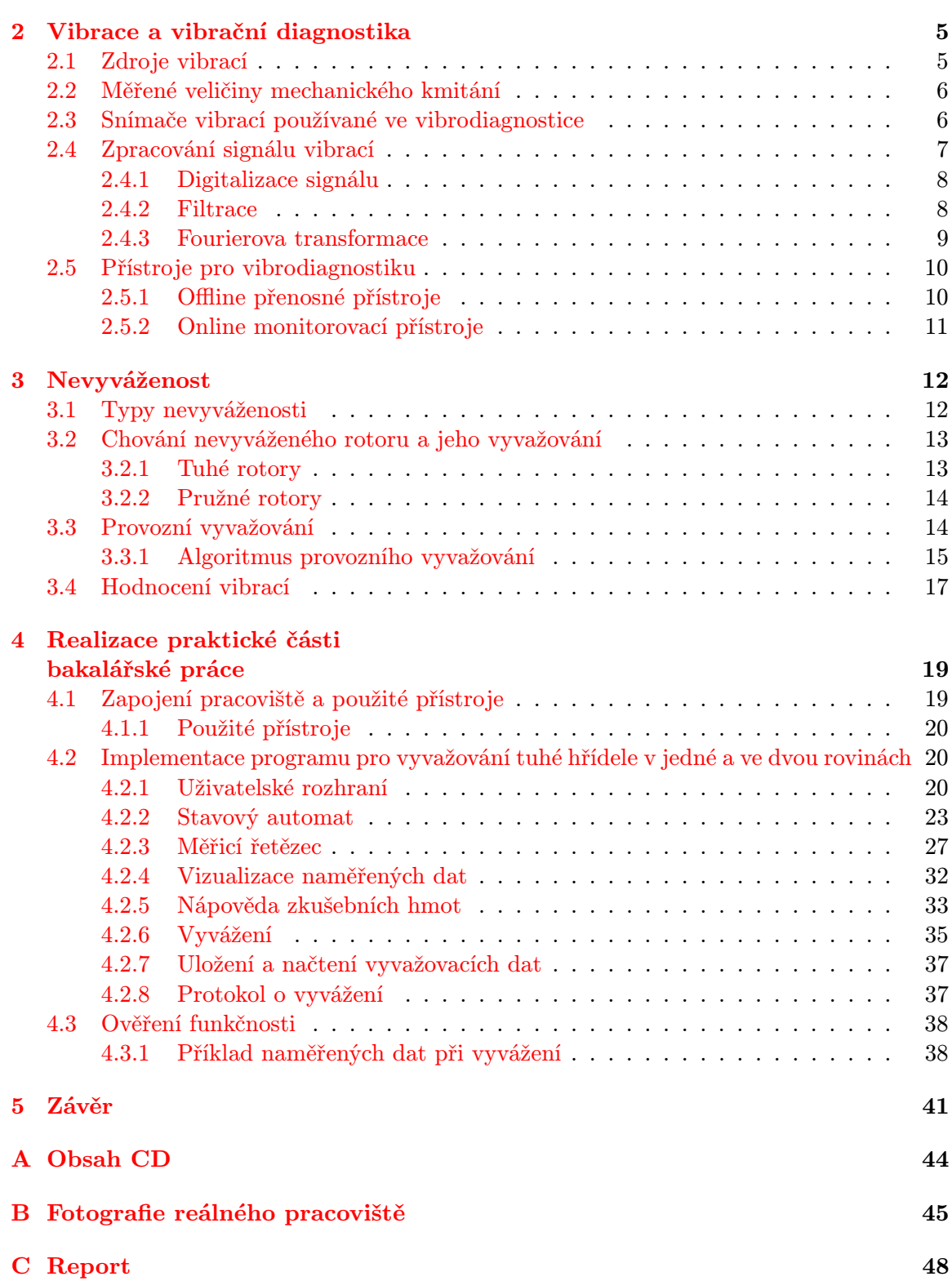

# Seznam obrázků

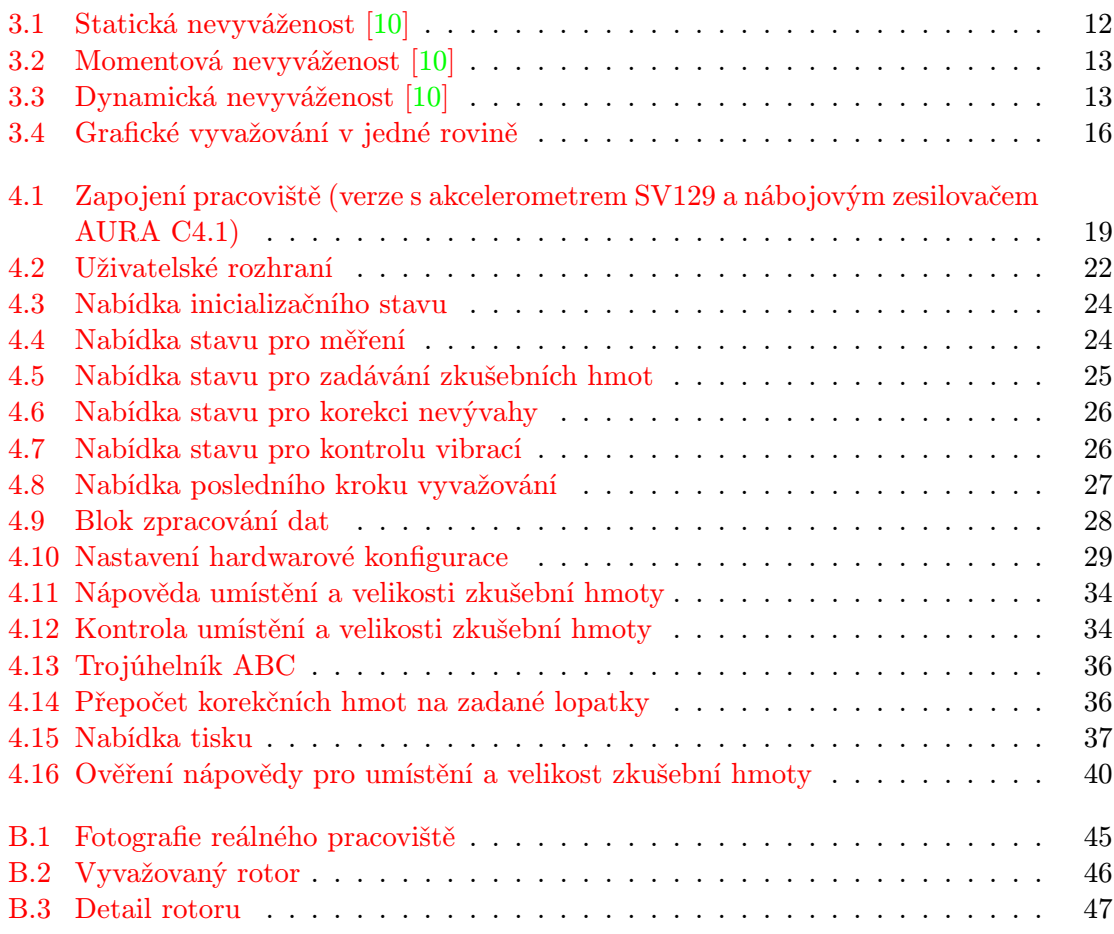

# Seznam tabulek

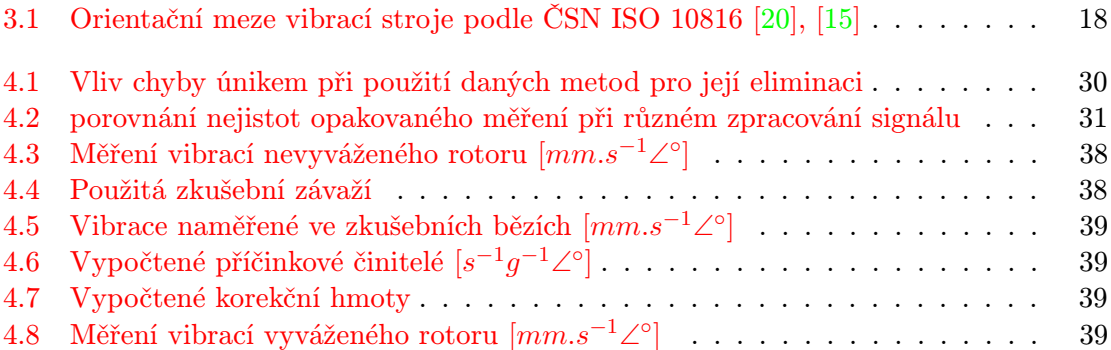

# <span id="page-8-0"></span>1. Úvod

Tato práce pojednává o vibrodiagnostice rotačních strojů se zaměřením na provozní vyvažování tuhých rotorů. Cílem práce je navrhnout, realizovat a prakticky ověřit měřicí řetězec a obslužný program pro provozní vyvažování tuhých rotorů v jedné a ve dvou rovinách. Předpokladem pro realizaci je využití hardwaru firmy National Instruments a obslužný program naimplementovaný v LabVIEW.

Toto téma bakalářské práce jsem si vybral, protože vibrodiagnostika, jako zajímavý a neustále se rozvíjející vědní obor, si našla své místo na trhu a v dnešním automatizovaném průmyslu. Zejména v posledních letech, kdy se na trhu objevily cenově dostupné přístroje, se zájem o vibrační diagnostiku rozšířil do mnoha dalších oblastí a stále stoupá. Monitorování vibrací napomáhá včas analyzovat menší a dříve mnohdy nezjistitelné závady, které by jako neřešené mohly mít katastrofální následky na celý stroj, a tak firmám šetří čas i peníze.

Bližší seznámení s tématem této práce následuje v kapitole [2.](#page-9-0) Ta obsahuje informace o příčinách vzniku vibrací na točivých strojích a jejich následcích, o měření vibrací, jejich analýze a o vibrodiagnostických přístrojích používaných v tomto průmyslovém odvětví.

V kapitole [3](#page-16-0) se čtenář dozví konkrétní informace k jednomu z nejčastějších zdrojů vibrací, nevyváženosti. Jsou zde popsány různé druhy nevyváženosti a metody pro její odstranění. Druhá část kapitoly pak připadá popisu metody provozního vyvažování, na níž je postavená praktická část této práce.

Návrh a realizace praktické části jsou podrobně krok za krokem probrány v kapitole [4.](#page-23-0) Je zde popsána celková struktura programu, měřicí řetězec a zpracování signálu, výpočty a uživatelské rozhraní. Na konci kapitoly je ověření funkčnosti na laboratorním přípravku společně s výsledky vyvažování.

# <span id="page-9-0"></span>2. Vibrace a vibrační diagnostika

Vibrace, ať už přirozené nebo ne, mají velký negativní vliv na dobu životnosti točivých strojů. Je tedy snahou velikost těchto vibrací potlačit na minimum nebo vibrace úplně odstranit. Pro řešení je nejdříve potřeba určit zdroj nepříznivých vibrací, kterých může být hned několik. Může se jednat o nevyváženost rotoru, nesouosost (vyosení), poškozená ložiska apod. Každý ze zde zmiňovaných zdrojů má po změření vibrací své charakteristické amplitudové a fázové spektrum a zkušený vibrační diagnostik je schopen, při znalosti parametrů daného stroje, z naměřeného spektra zdroj určit. Touto problematikou se zabývá vibrační diagnostika. [\[1\]](#page-46-1)

# <span id="page-9-1"></span>2.1 Zdroje vibrací

Jak už bylo řečeno, zdrojů vibrací točivých strojů může být mnoho. Abychom byli schopní konkrétní zdroj vibrací určit, musíme nejprve změřit jejich amplitudové a fázové spektrum, popřípadě kepstrum [\[15\]](#page-47-1). Vibrace z různých míst stroje mají různé specifické vlastnosti, které můžeme odečíst právě ze zmiňovaných spekter. V následujících podkapitolách jsem sepsal pouze stručný přehled zdrojů vibrací a jejich diagnostiku, více o měřených vibracích strojů a jejich zdrojích naleznete v [\[19\]](#page-47-2), [\[10\]](#page-46-0) a [\[15\]](#page-47-1).

Nevyváženost je jedním ze základních zdrojů nepříznivých vibrací. Je způsobená tím, že u reálného rotoru nelze dosáhnout toho, aby těžiště leželo přesně na ose rotace a aby byla hlavní setrvačná osa shodná s osou otáčení. Nevývaha vyvolává odstředivé síly, které mají negativní vliv na stav ložisek, hřídele a konstrukci stroje. Diagnostika nevyváženosti rotoru spočívá ve změření radiálních vibrací v místě uložení hřídele v horizontálním a vertikálním směru. Pokud je velká amplitudová složka vibrací na otáčivé frekvenci hřídele a zároveň je fázový rozdíl vibrací v horizontálním a vertikálním směru vztažených vůči referenční značce ±90◦ (podle směru otáčení hřídele), jedná se s největší pravděpodobností o nevyváženost rotoru. Fázový rozdíl vibrací v různých rovinách může být odlišný. Pro odstranění nevyváženosti je potřeba provést proces vyvažování, který bude popsaný později. [\[19\]](#page-47-2)

Prohnutá hřídel se projeví vibracemi na základním otáčkovém kmitočtu a na jeho dvojnásobku. Radiální vibrace v obou rovinách jsou ve fázi a axiální s různým fázovým posuvem.  $[10]$ 

Mechanické vůle jako povolené šrouby, vůle ložisek apod. jsou zdrojem vibrací na násobcích harmonických i subharmonických složek otáčkové frekvence, které převládají v radiálním směru a obvykle jsou silně směrově závislé. [\[15\]](#page-47-1)

Nesouosost je způsobená přesazením hřídele v místě spojky a může být dvojího typu. Prvním typem je axiální neboli úhlová nesouosost. Pro úhlové přesazení spojky jsou charakteristické vibrace v axiálním směru se vzájemným fázovým posuvem 180◦ na frekvenci shodné s frekvencí otáčení hřídele, ale nejsou vyloučeny vyšší harmonické složky vibrací. Druhým typem je radiální (paralelní/rovnoběžná) nesouosost. Pro radiální přesazení jsou stejně jako u úhlového charakteristické vibrace v axiálním směru se vzájemným fázovým posuvem 180◦ , ale na dvojnásobku otáčkové frekvence. [\[19\]](#page-47-2)

Trhlinu v hřídeli lze detekovat při rozběhu/doběhu stroje na základě analýzy amplitudy a fáze spektrálních složek při základní a dvojnásobné otáčkové frekvenci [\[15\]](#page-47-1).

Poškozená převodovka se projevuje ve střední oblasti kmitočtu vibrací, konkrétní kmitočet závisí na frekvenci otáčení a počtu zubů převodovky. Poškozenou převodovku lze detekovat změnou velikosti nebo vzdálenosti bočních pásem na násobcích otáčkové frekvence nebo pomocí kepstrální analýzy. [\[15\]](#page-47-1)

Poškozená ložiska se projevují vibracemi na vysokých a velmi vysokých frekvencích.

## <span id="page-10-0"></span>2.2 Měřené veličiny mechanického kmitání

#### Výchylka d (displacement)

Výchylka d udává vzdálenost měřeného bodu od jeho klidové polohy, Základní jednotka dráhy kmitů jsou metry [m], ale pro praktické užití ve vibrodiagnostice jsou vhodnější mikrometry  $[\mu m]$ .

#### Rychlost  $v$  (velocity)

Rychlost kmitání v udává rychlost pohybu měřeného bodu vzhledem ke vztažnému tělesu (u absolutních snímačů je referencí tíhové pole země, u relativních např. jiná část stroje). Základní jednotkou je metr za sekundu  $[m.s^{-1}]$ , ale ve vibrodiagnostice se setkáme nejčastěji s jednotkou milimetr za sekundu  $[mm.s^{-1}].$ 

#### Zrychlení a (acceleration)

Zrychlení a udává zrychlení měřeného bodu vzhledem ke vztažnému bodu (nejčastěji vůči zemi - absolutní snímače zrychlení). Základní jednotkou zrychlení je  $m.s^{-2}$ , často je však udáváno v jednotkách g, kde  $1g = 9.81m.s^{-2}$  a odpovídá zrychlení v tíhovém poli země.

#### Vztahy mezi jednotlivými měřenými veličinami

Vztahy mezi předchozími veličinami jsou popsané pomocí integrálních a diferenciálních rovnic:

$$
d(t) = \int v(t) dt + d_0, \quad v(t) = \int a(t) dt + v_0, \quad \frac{d^2 d(t)}{dt^2} = \frac{dv(t)}{dt} = a(t) \quad (2.1)
$$

kde

 $d(t)$ ... časový průběh výchylky  $[m]$  $v(t)$ ... časový průběh rychlosti  $[m.s^{-1}]$  $a(t) \dots$ časový průběh zrychlení  $[m.s^{-2}]$ 

## <span id="page-10-1"></span>2.3 Snímače vibrací používané ve vibrodiagnostice

Snímače vibrací se dělí na dvě základní skupiny, na snímače absolutních nebo relativních vibrací.

U absolutních vibrací je pohyb měřeného bodu vztahován k pevné soustavě, v praxi je to tíhové pole Země. Absolutní snímače jsou takové, které měří veličinu mechanických vibrací vztažené vůči vlastní setrvačné hmotě (seismické soustavě).

Relativní senzory udávají vibrace vztažené vůči nějakému zvolenému reálnému bodu, např. jiné části stroje. Časté je například snímání relativních vibrací hřídele vůči víku ložiska nebo statoru. [\[15\]](#page-47-1)

#### Indukčnostní snímače vibrací

Indukčnostní snímače vibrací mohou být dvojího typů: s otevřeným magnetickým obvodem a s potlačeným polem. U snímačů s otevřeným magnetickým obvodem se využívá změny indukčnosti dvou cívek při pohybu jejich společného jádra jako seismické hmoty. Snímače s potlačeným polem pracují na základě jevu "potlačení pole". Základním funkčním prvkem těchto snímačů je cívka protékaná proudem, který vytváří magnetické pole pronikající i do okolních kovových předmětů. V těchto předmětech vznikají vířivé proudy, které vyvolají sekundární magnetické pole působící proti původnímu a zmenšují tak jeho intenzitu. Tento jev je také někdy nazýván jako "vnesená impedance".  $[9]$ 

### Indukční elektrodynamické snímače vibrací

Základním prvkem je cívka pohybující se v poli permanentního magnetu, ve které se pohybem indukuje napětí přímo úměrné rychlosti vibrací. Tyto snímače lze využít pro měření jak absolutních tak relativních vibrací. Při měření absolutních vibrací se využívá setrvačné hmotnosti m, která je s měřeným objektem spojena s malou tuhostí. Při měření relativních vibrací je setrvačná hmotnost m pevně spojena s měřeným tělesem. Frekvenční pásmo využitelnosti je od jednotek Hz do asi 2 - 3,5 kHz. [\[9\]](#page-46-2)

### Piezoelektrické akcelerometry

Jedná se o nejčastěji používaný absolutní snímač vibrací. Základ tvoří piezoelektrický element, na němž je upevněná seismická hmota snímače. Ta při vibracích svou setrvačností deformuje piezoelektrický krystal, na kterém se vytváří náboj. Frekvenční rozsah se pohybuje od jednotek Hz až do desítek kHz.

#### Kapacitní akcelerometry

Základem je měnící se kapacita při změně vzdálenosti diferenciálně uspořádaných elektrod. Při pohybu seismické hmotnosti (současně i jedné z elektrod) se jedna kapacita zmenšuje a druhá zvětšuje a vyhodnocuje se diference kapacit. Dnes se nejčastěji používají MEMS akcelerometry. Frekvenční rozsah je od 0 Hz až do 6 kHz.

#### Akcelerometry s elektromechanickou zpětnou vazbou

Principem těchto snímačů, někdy nazývaných jako servoakcelerometry, je udržování setrvačné hmoty stále ve stejné poloze silou odvozenou od výchylky z její rovnovážné polohy. Výsledkem je vyšší přesnost měření a linearita.

### Bezdotykové (optické laserové senzory)

Jedná se o snímače relativních vibrací. Informace o rychlosti a výchylce vibrací tyto snímače získávají na základě interference vyslaného a odraženého paprsku od měřeného objektu.

# <span id="page-11-0"></span>2.4 Zpracování signálu vibrací

Aby bylo možné z časového signálu získaného ze snímače vyčíst potřebná data, např. získat amplitudové a fázové spektrum, musíme signál nejprve vhodně upravit. Dnes je ve většině případů zpracování signálu prováděno číslicově, proto je nutné nejdříve signál převést do číslicové podoby, neboli jej digitalizovat pomocí A/D převodníku. Poté ze signálu odstraníme nepotřebné složky pomocí číslicových filtrů a následně můžeme ze signálu získat amplitudové a fázové spektrum pomocí rychlé fourierovy transformace (FFT). Problematika je podrobně popsána v [\[15\]](#page-47-1), [\[14\]](#page-46-3) a [\[10\]](#page-46-0).

#### <span id="page-12-0"></span>2.4.1 Digitalizace signálu

Digitalizovat signál znamená převést ho do číslicové podoby pro zpracování pomocí moderní výpočetní techniky. Digitalizace spočívá ve vzorkování signálu v předem definovaných okamžicích s rozestupem daným vzorkovací periodou  $T_{vz}$ , kde  $T_{vz} = 1/f_{vz}$ . V každém takovém okamžiku dojde ke kvantifikaci zaznamenané hodnoty a jejímu uložení. Při kvantifikaci je třeba dát si pozor na vhodný dynamický rozsah A/D převodníku, aby nedocházelo k příliš velkému zkreslení původního signálu.

#### Vzorkovací frekvence  $f_{vz}$

Při volbě vzorkovací frekvence  $f_{vz}$  je potřeba dodržet Shannon-Kotělnikův vzorkovací teorém [\(2.2\)](#page-12-2). Ten říká, abychom byli schopni digitalizovaný signál zpětně zrekonstruovat, musí být vzorkovací frekvence nejméně dvojnásobná oproti maximální frekvenci signálu. V praxi je to však málo a jako nejmenší se používá 2,56 násobek z důvodu šířky pásma antialiasingového filtru, většinou více. S tímto také souvisí Nyquistova frekvence  $f_N$ , což je maximální frekvence, která může být na vstupu A/D převodníku z důvodu aliasing efektu [\(2.4.1\)](#page-12-3) a může být ve spektru analyzována [\(2.3\)](#page-12-4).

<span id="page-12-2"></span>
$$
f_{vz} \ge 2 * f_{max} \tag{2.2}
$$

<span id="page-12-4"></span>
$$
f_N = \frac{f_{vz}}{2} \tag{2.3}
$$

kde

 $f_{vz}$  ... vzorkovací frekvence [Hz]  $f_{max}$ ... maximální frekvence signálu [Hz]  $f_N$  ... Nyquistova frekvence  $[Hz]$ 

#### <span id="page-12-3"></span>Aliasing efekt

V praxi se téměř vždy stává, že signál obsahuje i složky s frekvencí vyšší než je  $f_N$ , tyto vibrace se pak zobrazí jako falešné spektrální čáry mezi 0 Hz a  $f<sub>N</sub>$  podle [\(2.4\)](#page-12-5). Tento efekt se nazývá aliasing neboli překládání pásma. Abychom tomuto efektu zabránili je potřeba použít analogový dolnofrekvenční filtr s pásmem propustnosti omezeným kmitočtem  $f_N$ před vstupem do A/D převodníku. Zároveň je ale třeba počítat s jistým přechodovým pásmem filtru.

<span id="page-12-5"></span>
$$
f_m > f_N \Rightarrow f_z = f_{vz} - f_m \tag{2.4}
$$

kde

 $f_m$  ... měřená frekvence [Hz]  $f_z$  ... frekvence zobrazená ve spektru  $[Hz]$ 

#### <span id="page-12-1"></span>2.4.2 Filtrace

Abychom odstranili nepotřebné frekvenční složky signálu (např. šum, drift nebo příliš vysoké frekvence), můžeme na navzorkovaný signál použít číslicové filtry. Často je potřeba odstranit složky na nízkých frekvencích do desítek Hz (podle snímače vibrací) z důvodu driftu a vysoké frekvence reprezentující šum. Více v [\[15\]](#page-47-1).

#### <span id="page-13-0"></span>2.4.3 Fourierova transformace

Cílem spektrální analýzy je popsat signál ve frekvenční oblasti a právě k tomu slouží Fourierova transformace. Jejím základem je Fourierův teorém, tedy že libovolný periodický signál lze popsat pomocí nekonečné posloupnosti harmonických sinových a cosinových složek. V případě Fourierovy transformace je jako bázová funkce použita komplexní exponenciála  $e^{j2\pi ft}$  [\[15\]](#page-47-1). Při číslicovém zpracování naměřených signálů nás však bude více zajímat diskrétní Fourierova transformace (dále jen DFT) definovaná vztahem [2.5](#page-13-1) pro přímou transformaci a vztahem [2.6](#page-13-1) pro inverzní. Jejím výsledkem je posloupnost (diskrétní spektrum) komplexních čísel, jejichž absolutní hodnota udává amplitudu signálu a argument fázi signálu na dané frekvenci. Více o zpracování signálu pomocí DFT a jejích rychlých výpočetních algoritmech FFT v [\[15\]](#page-47-1) a [\[22\]](#page-47-3).

<span id="page-13-1"></span>
$$
F(k) = \sum_{n=0}^{N-1} x(n)e^{\frac{-j2\pi kn}{N}}, \quad k = 0; \dots; N-1
$$
 (2.5)

$$
x(n) = \frac{1}{N} \sum_{k=0}^{N-1} F(k)e^{\frac{j2\pi kn}{N}}, \quad n = 0; \dots; N-1
$$
 (2.6)

kde

$$
F(k)
$$
 ...k-tý člen Fourierovy řady  $[-]$   
 $x(n)$  ...n-tý člen navzorkovaného signálu  $[-]$   
 $N$  ... počet vzorků  $[-]$ 

#### <span id="page-13-2"></span>Chyba únikem

Diskrétní Fourierova transformace počítá s naměřeným signálem jako s periodickým (obsahuje celistvý počet period), avšak při měření obecného signálu se nám to vždy podařit nemusí. Vlivem nespojitosti na konci záznamu pak vzniká chyba únikem, nespojitost je totiž nahrazena řadou harmonických složek na různých frekvencích a dochází tak k rozprostření signálu, který by se normálně zobrazil jako jedna harmonická, do celého spektra. Tato chyba se dá výrazně potlačit použitím okénkovacích funkcí, které potlačí začátek a konec záznamu [\[15\]](#page-47-1). Další možností jak chybu únikem potlačit je zajistit, aby na vstupu algoritmu FFT byl signál s celistvým počtem period. Tomuto řešení se budu podrobně věnovat v kapitole [4.2.3,](#page-31-0) kde popisuji měřicí řetězec programu.

#### Rozlišení a počet frekvenčních čar

Rozlišení df a počet spektrálních čar n spolu těsně souvisí. Pro rozlišení na frekvenční ose platí:

$$
df = \frac{f_{vz}}{N} = \frac{1}{N * T_{vz}} = \frac{1}{T_Z}
$$
\n(2.7)

kde

 $df$ ... rozlišení na frekvenční ose  $[Hz]$  $f_{vz}$  ... vzorkovací frekvence [Hz]  $T_{vz}$  ... vzorkovací perioda [s],  $T_{vz} = 1/f_{vz}$  $N$ ... počet vzorků  $[-]$  $T_z$ ... celková doba záznamu [s]

A pro počet spektrálních čar n[−] platí:

$$
n = \frac{f_{vz}}{df} = N \tag{2.8}
$$

Zde je nutné poznamenat, že spektrum vypočtené pomocí DFT je periodické a výsledek můžeme považovat za oboustranné spektrum, kde F(0) reprezentuje stejnosměrnou hodnotu, $F(1)-F(\frac{N}{2}-1)$ pravostranné spektrum a $F(\frac{N}{2}$  $\frac{N}{2}) - F(N)$  levostranné. Pro reálné signály jsou obě strany spektra komplexně sdružené a stačí tak pracovat pouze s pravostranným spektrem. Počet spektrálních čar n[−] je pak tedy roven:

$$
n = \frac{N}{2} \tag{2.9}
$$

#### Průměrování

Pro získání přesnějších hodnot spektrální analýzy se ve vibrodiagnostice používá průměrování dat získaných z FFT. Průměrování může být trojího typu: lineární, exponenciální a s držením špičky (tzv. peakhold). První dva typy průměrování se používají pro vyhlazení spektra (podle daného předpisu vypočítají průměrnou hodnotu ze získaných dat), peakhold se používá pro uchování maximální naměřené hodnoty (např. při vyhodnocování vibrací podle norem). Podrobněji v [\[10\]](#page-46-0), [\[15\]](#page-47-1).

## <span id="page-14-0"></span>2.5 Přístroje pro vibrodiagnostiku

Přístroje pro vibrodiagnostiku se dělí na dvě základní kategorie: offline přenosné přístroje a online monitorovací přístroje, které se dále dělí na přístroje s omezeným počtem základních diagnostických funkcí a na komplexní monitorovací a řídicí systémy. Pro porovnání funkcí daných diagnostických přístrojů jsem udělal průzkum trhu (příloha [A\)](#page-48-0).

#### <span id="page-14-1"></span>2.5.1 Offline přenosné přístroje

Jedná se o přístroje určené pro práci v terénu se schopností diagnostikovat monitorovací stroj přímo na místě měření. Nevýhodou oproti online přístrojům je, že monitoring neprobíhá automaticky několikrát denně, tudíž nemusí dojít k včasnému odhalení závady. Na druhou stranu, díky přenositelnosti a multifunkčnosti jde o levnější způsob monitorování.

Nabídka výrobců v této kategorii je velice různorodá. Přístroje začínají na nízké hmotnosti kolem 300g a počtu 1 nebo 2 kanálů a končí až na hmotnosti několika kilogramů a 24 nezávislých měřicích kanálech. Přístroje se dají rozdělit na dvě základní kategorie: zcela samostatné přístroje pro monitoring s širokou nabídkou diagnostických / analytických funkcí a základní přístroje s jednoduchými funkcemi pro sběr a analýzu dat s následným podrobnějším zpracováním měření na PC pomocí dodaného softwaru. Tento software je dodáván zhruba se stejnými parametry u všech výrobců k oběma kategoriím výrobků, tudíž se dá říci, že kvalita konečných výsledků měření, bez ohledu na pracnost a potřebný čas k jeho získání, záleží nejvíce na přesnosti přístroje a na jeho možnostech měření. V přiloženém průzkumu jsou proto porovnány pouze vlastnosti dané přístroji a ne vlastnosti spojené se softwarem k nim dodávaným. Výjimku můžou tvořit přístroje vybavené jedním z několika známých operačních systémů pro PC a tudíž umožňující mít dodaný software nainstalovaný přímo v sobě nebo přístroje určené přímo k použití společně s notebookem / tabletem v terénu.

### <span id="page-15-0"></span>2.5.2 Online monitorovací přístroje

Tyto přístroje jsou určeny pro montáž v blízkosti nebo přímo na místě diagnostikovaného stroje či výrobní linky. Jejich výhoda spočívá v automatickém uživatelsky nenáročném a dokonce v některých případech téměř nepřetržitém monitorování stavu strojů. Tato vlastnost umožňuje včasné odhalení a diagnostiku potenciálních závad, které jako neřešené mohou v mnoha případech vést k destruktivním účinkům na celý stroj, a tedy snižuje náklady spojené s opravami a odstaveními výrobní linky. Nevýhodou tohoto způsobu monitorování jsou naopak vyšší náklady na pořízení a instalaci, jelikož je potřeba na každý kontrolovaný stroj opatřit nezbytné sensory a jejich počtu pak také přizpůsobit centrální vyhodnocovací jednotku. Mezi další výhody těchto přístrojů patří také monitorování nepřístupných míst a integrace naměřených dat do řídicích systémů.

# <span id="page-16-0"></span>3. Nevyváženost

Příčiny a důsledky nevyváženosti rotoru již byly popsány dříve (kapitola [2.1,](#page-9-1) více v [\[1\]](#page-46-1)), v této kapitole se zaměříme blíže na různé typy nevyváženosti, jak ji diagnostikovat a odstranit.

# <span id="page-16-1"></span>3.1 Typy nevyváženosti

Podle způsobu rozložení hmoty na hřídeli a podle toho, jak se to projeví na poloze těžiště a na poloze osy setrvačnosti vzhledem k ose rotace rozlišujeme tři základní typy nevyváženosti [\[10\]](#page-46-0), [\[6\]](#page-46-4), [\[5\]](#page-46-5).

### Statická

U staticky nevyváženého rotoru je hlavní osa setrvačnosti posunutá od osy rotace a obě osy jsou navzájem rovnoběžné. Pro jednoduchost je možné si ji představit jako dva nevývažky o stejné hmotnosti uložené do stejného úhlu a poloměru v obou rovinách. Tato nevyváženost lze detekovat aniž by se rotor musel otáčet, jelikož se v klidu dostane vždy do polohy s nejmenší potenciální energií. Tuto nevyváženost lze odstranit přidáním korekční hmoty do jedné vyvažovací roviny procházející těžištěm, ale v praxi se bohužel jedná o statickou nevyváženost pouze výjimečně. Můžeme o ní mluvit pouze u rotorů, u nichž převažuje průměr nad jejich délkou nebo pokud se jedná o jeden kotouč na dlouhé hřídeli. [\[4\]](#page-46-6)

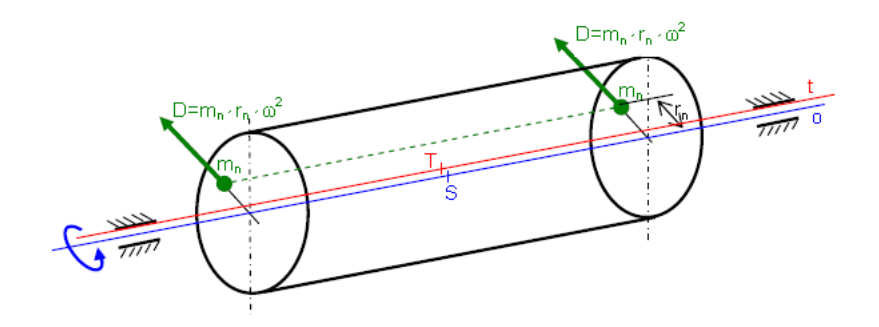

<span id="page-16-2"></span>Obrázek 3.1: Statická nevyváženost [\[10\]](#page-46-0)

#### Momentová

Momentově nevyvážený rotor je takový rotor, jehož těžiště leží ve středu osy rotace, ale osa setrvačnosti je s osou rotace různoběžná. Tento typ nevyváženosti si lze představit jako dva stejně hmotné nevývažky umístěné v obou protilehlých rovinách do stejného poloměru, ale úhlově posunuty o 180◦ . Takto nevyvážený rotor se projeví až za chodu. [\[3\]](#page-46-7)

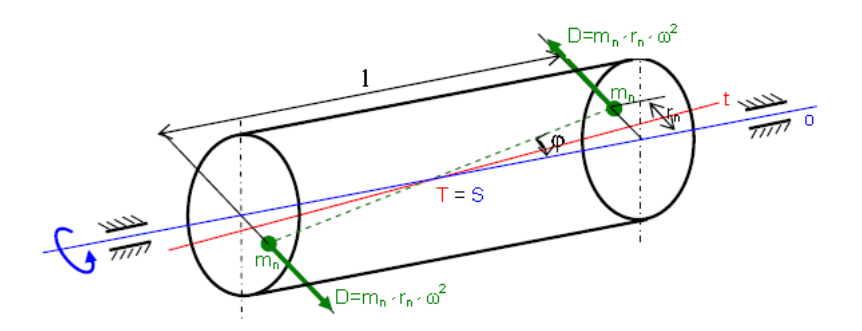

<span id="page-17-2"></span>Obrázek 3.2: Momentová nevyváženost [\[10\]](#page-46-0)

### Dynamická (obecná)

Tento typ nevyváženosti je v praxi nejběžnější a je kombinací obou předchozích typů, statické i momentové. Výsledkem spojení obou typů nevyváženosti je osa setrvačnosti mimoběžná s osou rotace, výjimečně různoběžná, ale s těžištěm mimo osu rotace. [\[2\]](#page-46-8)

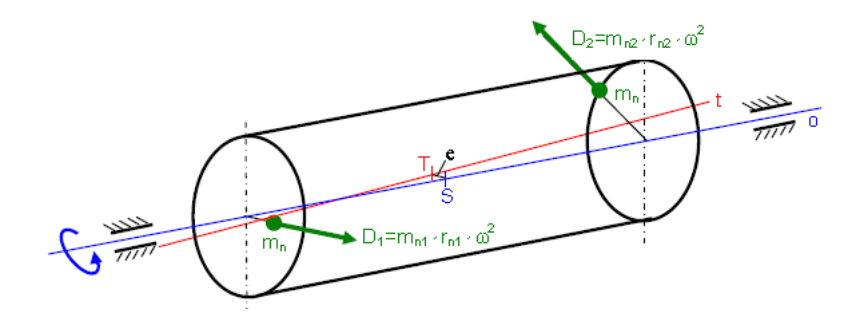

<span id="page-17-3"></span>Obrázek 3.3: Dynamická nevyváženost [\[10\]](#page-46-0)

# <span id="page-17-0"></span>3.2 Chování nevyváženého rotoru a jeho vyvažování

Rotory se dělí na dvě základní kategorie - tuhé (provozní otáčky leží dostatečně pod kritickou frekvencí) a pružné (provozní otáčky leží nad prvními kritickými otáčkami) [\[6\]](#page-46-4). Podle kategorie rotoru, typu nevyváženosti rotoru a způsobu provedení pak rozlišujeme několik vyvažovacích metod.

### <span id="page-17-1"></span>3.2.1 Tuhé rotory

Tuhé rotory můžeme dále rozdělit na rotory s neměnným rozložením hmot za rotace a rotory s měnícím se rozložením hmoty za rotace. [\[11\]](#page-46-9)

U první skupiny tuhých rotorů s jednou vyvažovací rovinou a s průměrem mnohem větším než je délka rotoru můžeme hovořit o statické nevyváženosti. Statickou nevyváženost odstraníme jednoduše pomocí metody statického vyvažování, kdy polohu nevývažku určíme tak, že necháme hřídel ustálit v poloze s nejmenší potenciální energií. Z důvodu vlivu tření a velkého nepoměru mezi hmotností rotoru a nevývažku je však vždy přesnější stanovit polohu nevývažku pomocí měřicího řetězce při otáčení hřídele na provozních nebo nižších otáčkách.

U dlouhých rotorů a rotorů s měnícím se rozložením hmoty za rotace se už projevuje ve většině případů dynamická nevyváženost (výjimečně momentová) a musíme proto použít metodu dynamického vyvažování. Měření probíhají pouze na rotujícím hřídeli (na provozních nebo menších otáčkách), jelikož se zmiňované typy nevyváženosti projeví pouze při otáčení.

Možnosti, jak dynamickou nevyváženost odstranit, jsou dvě (dva typy dynamického vyvažování). První možností je rotor demontovat a odvézt na specializované pracoviště na tzv. vyvažovačku. Toto řešení je však příliš zdlouhavé, a jelikož je spojené s odstávkou, demontáží, odvozem a pronájmem pracoviště také příliš drahé. Právě z tohoto důvodu a proto, že některé rotory přes své velké rozměry a hmotnost nemohou být demontovány, je tu metoda provozního vyvažování (kapitola [3.3\)](#page-18-1). [\[17\]](#page-47-4)

Více o vyvažování tuhých rotorů naleznete v [\[16\]](#page-47-5), [\[12\]](#page-46-10).

#### <span id="page-18-0"></span>3.2.2 Pružné rotory

Pružné rotory jsou takové rotory, u kterých za rotace dochází vlivem odstředivých sil k deformaci. Pro vyvažování takovýchto rotorů není jasně specifikovaný postup a vždy závisí na konkrétním typu rotoru. Existují však nějaké speciální metody. [\[13\]](#page-46-11)

#### Vyvažování v několika vyvažovacích rovinách

Oproti tuhým rotorům jsou vibrace pružných rotorů ovlivněny jejich deformací. Výsledný vektor vibrací je funkcí otáček, abychom tedy zajistili klidný chod rotoru, musíme vyvážení provést v několika rovinách (ideálně v těch, ve kterých nevyváženost vzniká) a zajistit tak minimální deformaci rotoru způsobenou momenty sil vyvolaných nevývažky vůči libovolnému bodu na ose rotoru. Vyvažování probíhá v několika krocích. Rotor nejprve vyvážíme dynamicky při nízkých otáčkách a poté provedeme, nyní už ve vlastních ložiskových podporách rotoru, vyvažování v několika rovinách. Více v [\[13\]](#page-46-11).

#### Vyvažování ve dvou optimálních vyvažovacích rovinách

Tato metoda spočívá v experimentálním zjištění dvou optimálních rovin pro uspokojivé provedení vyvážení ve dvou rovinách. Tato metoda se používá při výstupní kontrole rotorů z výroby. Touto metodou je také možné rotor vyvážit postupně, začneme vyvažovat od nízké frekvence otáčení, kterou postupně po každém z dílčích vyvážení zvyšujeme až do provozních otáček. Takto lze vibrace snížit na přijatelnou hodnotu, ale vždy je lepší rotor vyvážit v několika rovinách. [\[11\]](#page-46-9)

#### Segmentové vyvažování

Základem této metody je holá hřídel, na kterou postupně přidáváme jednotlivé kotouče (vyvažovací roviny) a s každým přidáním provedeme vyvažovací cyklus. S takto vyváženým rotorem je po eliminaci nevývahy potřeba zacházet velmi opatrně. [\[13\]](#page-46-11)

Podrobnější informace k jednotlivým typům rotorů a ke všem metodám vyvažování naleznete v  $[13]$  a  $[11]$ .

# <span id="page-18-1"></span>3.3 Provozní vyvažování

Tato metoda je určena pro rychlou diagnostiku nevyváženosti stroje a pro její kompenzaci na rotoru v zabudovaném stavu, šetří tak čas i finance. Podle typu hřídele rozlišujeme vyvažování v jedné nebo dvou rovinách. Jelikož měření probíhá v několika bězích stroje, jsou stanoveny nutné podmínky pro měření: ve všech měřeních stejná (provozní nebo menší) frekvence otáčení rotoru a stejné umístění snímačů.

Pro provozní vyvážení potřebujeme obecně  $n + 2$  běhů stroje, kde n značí počet vyvažovacích (měřicích) rovin. Nejprve musíme změřit velikost vibrací ve všech rovinách nevyváženého rotoru. Poté musíme provést měření v každém měřicím bodě zvlášť pro každou rovinu s přidaným zkušebním nevývažkem (případně můžeme část hmoty odebrat) abychom získali hodnoty příčinkových činitelů každé roviny. Z takto naměřených hodnot a znalosti zkušební hmoty můžeme vypočíst korekční hmotnosti a jejich uložení pro každou rovinu a hřídel vyvážit [\[13\]](#page-46-11). Ukažme příklad na vyvažování ve dvou rovinách (případ praktické části této bakalářské práce). Na změření a vyvážení je potřeba nejméně 2 + 2 běhů stroje, tedy 4.

1. Změření nevyváženosti hřídele (dva vektory vibrací (amplituda  $[mm.s^{-1}]$  a fáze  $[°]$ ) na otáčkové frekvenci hřídele z obou měřicích rovin):

 $v_{10}$  vektor účinku nevývahy v měřicí rovině 1  $v_{20}$  vektor účinku nevývahy v měřicí rovině 2

2. Testovací běh 1: přidána známa hmotnost  $M_{z,1}[g]$  do vyvažovací roviny 1:

 $v_{11}$  vektor účinku známe hmotnosti  $M_{z,1}$  v měřicí rovině 1  $v_{21}$ vektor účinku známe hmotnosti $M_{z,1}$ v měřicí rovině $2$ 

3. Testovací běh 2: přidána známa hmotnost  $M_{z,2}[g]$  do vyvažovací roviny 2:

 $v_{12}$  vektor účinku známe hmotnosti  $M_{z,2}$  v měřicí rovině 1  $v_{22}$  vektor účinku známe hmotnosti  $M_{z,2}$  v měřicí rovině 2

4. Kontrolní běh: ověření stavu stroje:

 $v_{1K}$  vektor vibrací v měřicí rovině 1 po přidání korekční hmotnosti  $v_{2K}$  vektor vibrací v měřicí rovině 2 po přidání korekční hmotnosti

5. Případné dovyvažovací běhy pro doladění vyvážení:

 $v_{1T_n}$  vektor vibrací v měřicí rovině 1 po přidání další korekční hmotnosti  $v_{2T_n}$  vektor vibrací v měřicí rovině 2 po přidání další korekční hmotnosti

kde  $x$  a  $y$  u  $v_{xy}$  znamená:

- x . . . číslo měřicí roviny (umístění snímače)
- y . . . číslo vyvažovací roviny (umístění zkušebních a korekčních hmot)

### <span id="page-19-0"></span>3.3.1 Algoritmus provozního vyvažování

Vypočíst hmotnost a umístění korekčních hmot můžeme dvěma způsoby, pomocí grafické nebo numerické metody.[\[11\]](#page-46-9)

Grafická metoda představuje manuální řešení problému, tedy graficky odstranit účinek vektoru nevývahy. To je vhodné pro názornou ukázku vyvažování v jedné rovině (obrázek  $3.4$ ), kdy úhel umístění korekční hmoty  $\phi$  odečteme z grafu a hmotnost vypočteme z hmotnosti zkušebního závaží a poměru vektorů  $v_{10}$  a  $v_{m11}$ . V případě vyvažování ve dvou a více rovinách je ale řešení pracné, nepřesné, značně nepřehledné a musí se stejně kombinovat s výpočty.

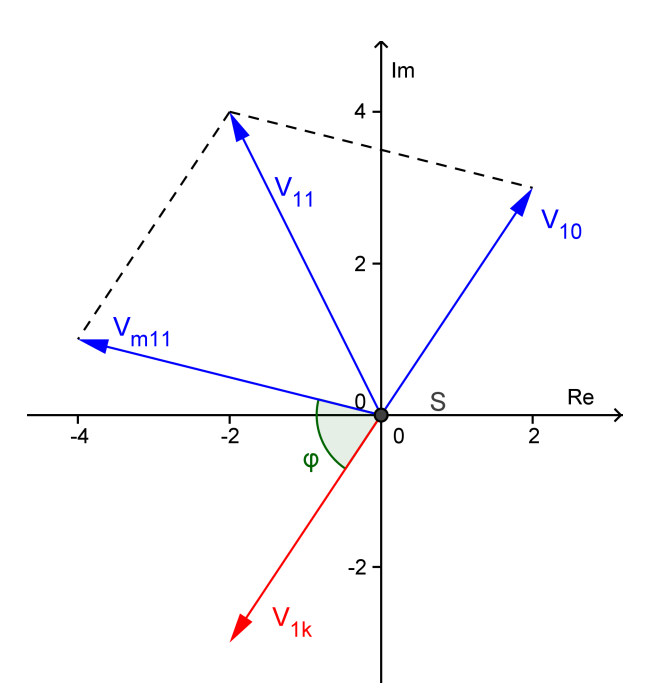

<span id="page-20-0"></span>Obrázek 3.4: Grafické vyvažování v jedné rovině

kde

- $v_{xy}$ ... vektory vibrací  $[mm.s^{-1}]$ 
	- φ . . . úhel o který musíme posunout vyvažovací závaží oproti zkušebnímu nevývažku [ ◦ ]

Numerická metoda je oproti grafické automatická a hlavně přesnější, ale pro vysvětlení laikovy není nejvhodnější. Abychom ji více přiblížili metodě grafické, můžeme si představit vektory vibrací jako komplexní čísla v exponenciálním tvaru, tedy  $Ae^{j\phi}$ , kde A je amplituda kmitů a  $\phi$  je jejich fázový posuv.

Numerická metoda pro vyvažování ve dvou rovinách vychází ze soustavy rovnic [\(3.1\)](#page-20-1), kde vektory vibrací  $v_{xy}$  jsou reprezentovány komplexními čísly v exponenciálním tvaru.

<span id="page-20-1"></span>
$$
\alpha_{11}M_1 + \alpha_{12}M_2 + v_{10} = 0
$$
  
\n
$$
\alpha_{21}M_1 + \alpha_{22}M_2 + v_{20} = 0
$$
  
\n
$$
M_y = m_y * r_y * e^{j\phi_{m,y}}
$$
\n(3.1)

kde

 $\alpha_{xy}$ ... příčinkové činitelé udávající kmity vyvolané jednotkovými nevývažky, kde  $x$ označuje rovinu měření a $y$ rovinu umístění závaží $\lceil s^{-1}g^{-1}\rceil$ 

- $M_y$ ... hledané vektory korekčních hmot  $[g * mm]$
- $m_y$  ... hmotnost korekčních hmot [g]
- $r_y$ ... poloměr umístění korekčních hmot  $\left[mm\right]$
- $\phi_{m,y}$ ... úhel umístění korekčních hmot $[^\circ]$
- $v_{xy}\ \dots$ vektory vibrací nevyváženého rotoru $[mm.s^{-1}]$

Předchozí rovnice můžeme upravit do maticového tvaru a vyjádřit hledané korekční hmotnosti  $M_x$ :

<span id="page-20-2"></span>
$$
\begin{bmatrix} \alpha_{11} & \alpha_{12} \\ \alpha_{21} & \alpha_{22} \end{bmatrix} * \begin{bmatrix} M_1 \\ M_2 \end{bmatrix} = \begin{bmatrix} -v_{10} \\ -v_{20} \end{bmatrix} \Rightarrow \begin{bmatrix} M_1 \\ M_2 \end{bmatrix} = inv \begin{bmatrix} \alpha_{11} & \alpha_{12} \\ \alpha_{21} & \alpha_{22} \end{bmatrix} * \begin{bmatrix} -v_{10} \\ -v_{20} \end{bmatrix}
$$
(3.2)

Protože hledáme vektory korekčních hmot, ale neznáme příčinkové činitele, tedy máme 6 neznámých, ale pouze 2 rovnice, potřebujeme sestavit další 4 rovnice. Pro jejich sestavení použijeme naměřených hodnot v testovacích bězích 1 a 2 s použitím známých nevývažků  $M_{z,1}$  a  $M_{z,2}$ :

<span id="page-21-1"></span>
$$
\alpha_{11}M_{z,1} + v_{10} = v_{11}, \qquad \alpha_{12}M_{z,2} + v_{10} = v_{12}
$$
  
\n
$$
\alpha_{21}M_{z,1} + v_{20} = v_{21}, \qquad \alpha_{22}M_{z,2} + v_{20} = v_{22}
$$
\n(3.3)

Nyní už umíme vyjádřit příčinkové činitele ze vztahu [3.3,](#page-21-1) dosadit je do [3.2,](#page-20-2) soustavu vyřešit a najít tak hledané vektory korekčních hmot. V maticovém tvaru pak vypadá řešení následovně:

<span id="page-21-2"></span>
$$
\begin{bmatrix}\nM_1 \\
M_2\n\end{bmatrix} = inv \begin{bmatrix}\n\frac{v_{11} - v_{10}}{M_{z,1}} & \frac{v_{12} - v_{10}}{M_{z,2}} \\
\frac{v_{21} - v_{20}}{M_{z,1}} & \frac{v_{22} - v_{20}}{M_{z,2}}\n\end{bmatrix} * \begin{bmatrix}\n-v_{10} \\
-v_{20}\n\end{bmatrix} = \begin{bmatrix}\n\frac{v_{11} - v_{10}}{M_{z,1}} & \frac{v_{12} - v_{10}}{M_{z,2}} \\
\frac{v_{21} - v_{20}}{M_{z,1}} & \frac{v_{22} - v_{20}}{M_{z,2}}\n\end{bmatrix} \setminus \begin{bmatrix}\n-v_{10} \\
-v_{20}\n\end{bmatrix}
$$
\n(3.4)

Výsledkem řešení [3.4](#page-21-2) jsou vektory  $M_{1,2}$  ve tvaru  $A * e^{j\phi}$ . Kde amplituda  $A$  udává hmotnostní moment  $[q * mm]$  a argument  $\phi$  udává úhel umístění korekčního závaží vztažený proti uměle přidanému nevývažku v dané rovině  $M_{z,1/2}$ . To lze vysvětlit jednoduše, pokud si uvědomíme, že příčinkové činitelé, vektory vibrací i hmoty jsou reprezentovány vektory v komplexních souřadnicích. Maticovým dělením pak dělíme dvě komplexní čísla, jejichž podíl se dá popsat jako podíl amplitud a rozdíl fází podle [3.5.](#page-21-3)

<span id="page-21-3"></span>
$$
\frac{A_1 e^{j\phi_1}}{A_2 e^{j\phi_2}} = \frac{A_1}{A_2} e^{j(\phi_1 - \phi_2)} = \frac{A_1}{A_2} e^{j\Delta_{\phi}}
$$
(3.5)

kde  $\Delta_{\phi}$  je rozdíl úhlů zkušebního závaží a korekčního závaží.

## <span id="page-21-0"></span>3.4 Hodnocení vibrací

Aby bylo možné nějakým způsobem kvalitativně posoudit stav vibrací (vyváženosti) a určit, zda je nebo není možné daný stroj dále bezpečně provozovat, jsou vytvořeny normy, které stanovují mezní limity vibrací (ČSN ISO 10816-1) [\[20\]](#page-47-0), [\[21\]](#page-47-6). Podle ČSN ISO 10816 jsou stroje rozděleny na čtyři kategorie podle příkonu a stav vibrací/stroje také na čtyři kategorie (A-D) podle velikosti efektivní rychlosti  $v_{ef}[mm.s^{-1}]$ .

- Rozdělení strojů:
	- malé stroje do 15 kW
	- střední stroje od 15 kW do 75 kW
	- stroje nad 75 kW, pevné nepoddajné
	- stroje nad 75 kW, pevné poddajné
- Stav stroje:
	- A. . . nedávno prověřené stroje: dobrý
	- B. . . stroje pro neomezený dlouhodobý provoz: přípustný
	- C. . . stroje pro omezený provoz: na mezi přípustnosti
	- D. . . poškozený stroj: nepřípustný

| $\frac{v_{ef}}{[\text{mm.s}^{-1}]}$ | $< 15$ kW     | $15 - 75$ kW  | $>$ 75 kW<br>pevné<br>nepoddajné | $> 75$ kW<br>pevné<br>poddajné |
|-------------------------------------|---------------|---------------|----------------------------------|--------------------------------|
| 0,28<br>0,45<br>0,71                | A             | A             | A                                | А                              |
| 1,12<br>1,8<br>$\overline{2,8}$     | B             | $\bf{B}$      |                                  |                                |
| 4,5<br>7,1                          | $\mathcal{C}$ | $\mathcal{C}$ | $\, {\bf B}$<br>$\mathcal{C}$    | $\boldsymbol{B}$               |
| 11,2<br>18                          | D             | D             |                                  | $\mathcal{C}$                  |
| ${\bf 28}$<br>45                    |               |               | D                                | D                              |

<span id="page-22-0"></span>Tabulka 3.1: Orientační meze vibrací stroje podle ČSN ISO 10816 [\[20\]](#page-47-0), [\[15\]](#page-47-1)

# <span id="page-23-0"></span>4. Realizace praktické části bakalářské práce

Součástí zadání bakalářské práce bylo také vytvořit měřicí řetězec a obslužný program pro vyvažování tuhé hřídele v jedné a ve dvou rovinách. V předchozích kapitolách byly probrány všechny potřebné informace pro sestavení měřicího řetězce a výpočetního algoritmu a nyní se dostáváme k samotné realizaci.

Vytvořený program je založený na metodě provozního vyvažování a je uzpůsoben tak, aby krok za krokem intuitivně vedl uživatele k úspěšnému konci a to bez nároků na hlubší technické znalosti a souvislosti. V následujících kapitolách je podrobně probrán celý algoritmus a vývoj aplikace.

# <span id="page-23-1"></span>4.1 Zapojení pracoviště a použité přístroje

Předpokladem pro realizaci bylo využítí hardwaru firmy National Instruments, konkrétně byla vybrána měřicí karta NI USB-9234. Dále byla využita tachosonda Brüel&Kjær 2981 CCLD a akcelerometr KD30, který byl poté kvůli malé citlivosti nahrazen akcelerometrem AURA SV129 s nábojovým zesilovačem AURA C4.1. Schéma zapojení celého pracoviště je na obrázku [4.1](#page-23-2) a fotografie reálného pracoviště naleznete v příloze [B.](#page-49-0)

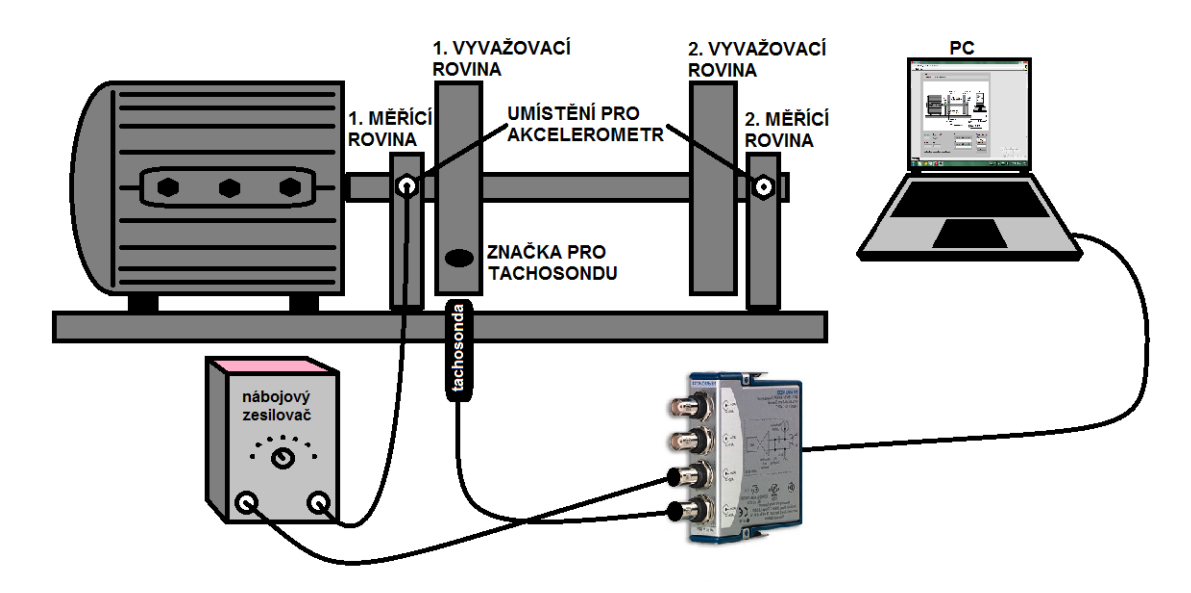

<span id="page-23-2"></span>Obrázek 4.1: Zapojení pracoviště (verze s akcelerometrem SV129 a nábojovým zesilovačem AURA C4.1)

## <span id="page-24-0"></span>4.1.1 Použité přístroje

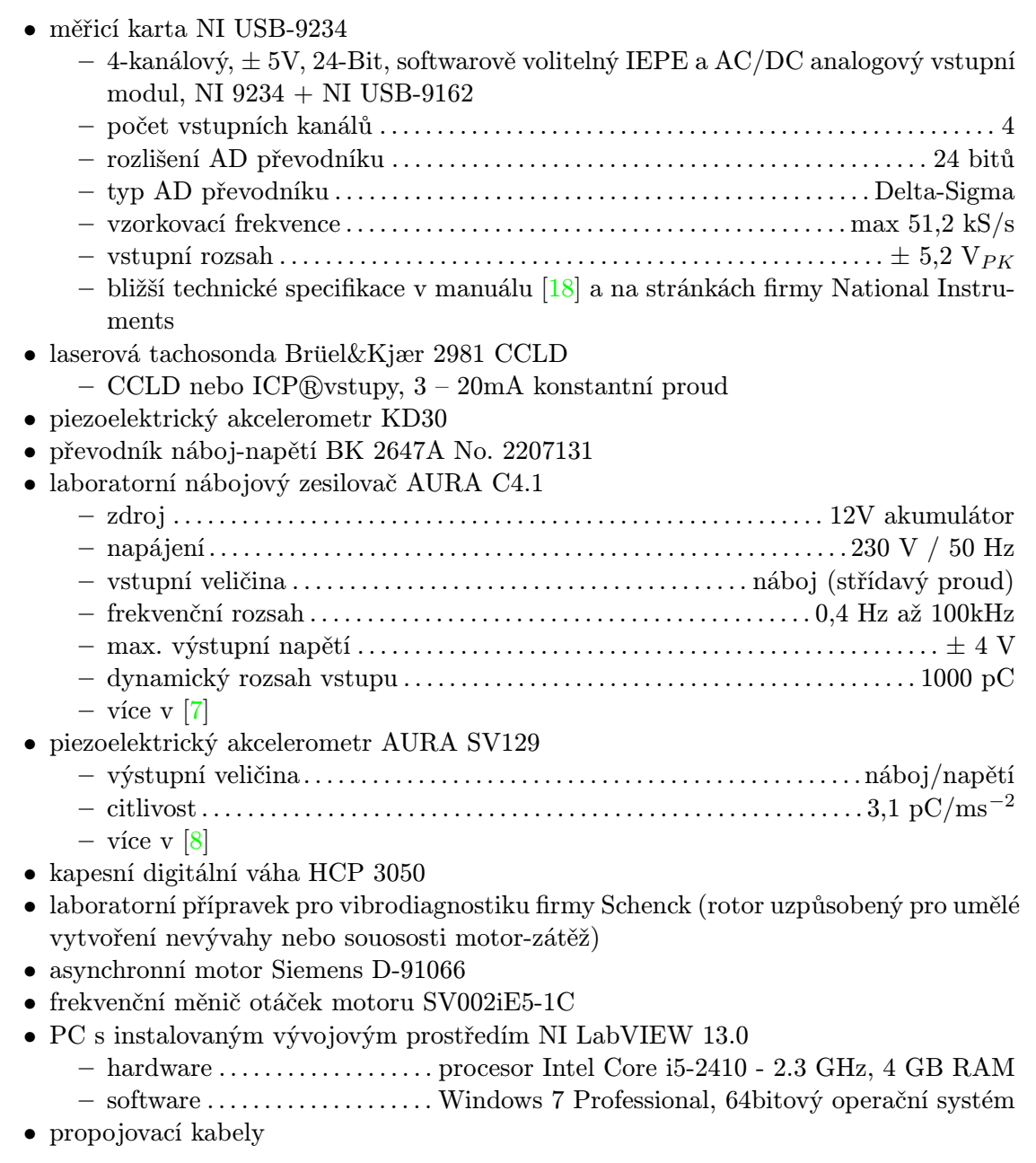

# <span id="page-24-1"></span>4.2 Implementace programu pro vyvažování tuhé hřídele v jedné a ve dvou rovinách

Cílem práce bylo sestrojit program, který na pokyn uživatele přijme data z měřicí karty NI USB-9234 ze dvou kanálů (tachosonda a akcelerometr), data zpracuje pro další použití a po sérii měření vypočítá velikost a umístění korekčních hmot pro vyvážení. Program jsem již od počátku implementoval tak, aby bylo možné jej dále modulárně rozšiřovat, nebo jej použít jako podprogram v rozsáhlejším projektu.

## <span id="page-24-2"></span>4.2.1 Uživatelské rozhraní

Čelní panel programu (obrázek [4.2\)](#page-26-0) je pro přehlednost rozdělen na tři hlavní sekce, z nichž každá má svůj specifický účel.

Vlevo v horní polorovině se nachází první sekce, ta obsahuje textový indikátor s pokyny pro uživatele (nápověda "krok za krokem" viz. kapitola [4.2.2\)](#page-27-1).<br>Pod nalezne se naslází druhá selec klasná žíst nasmenno

Pod pokyny se nachází druhá sekce, hlavní část programu. Tato sekce slouží k ovládání celého programu, tedy ke komunikaci s uživatelem. Obsahuje prvek Tab Control, pomocí kterého je naimplementovaný stavový automat. Tento prvek má uzamknutou volbu stránky, uživatel se tedy mezi stavy může pohybovat pouze pomocí tlačítek Další, Zpět a Restart, což napomáhá k postupnému zvládnutí všech kroků a částečně eliminuje uživatelské chyby (např. přeskočení nebo přehození některých měření). Tlačítko Konec slouží pro ukončení programu.

Třetí poslední sekce se nachází v pravé polovině čelního panelu a slouží pro vizualizaci naměřených dat. Ve spodní části vlevo lze vybrat měření, jehož hodnoty se mají zobrazit. Vpravo od výběru se zobrazují informace týkající se vibrací na otáčkové frekvenci a celkové energie vibrací pro posouzení podle normy. V horní části se pak nachází druhý Tab Control, který obsahuje celkem čtyři karty:

- Průběh vibrací pro zobrazení časového průběhu vibrací před a po předzpracování.
- Spektrum vibrací pro zobrazení amplitudového a fázového spektra vibrací.
- Polární graf vibrací na otáčkové frekvenci pro zobrazení vektoru vibrací v polárním grafu. Zde je navíc možnost zobrazit pouze daný vektor nebo všechny vektory naměřené v jedné rovině či běhu (podrobněji v kapitole [4.2.4\)](#page-36-0).
- Schéma pracoviště pro zobrazení zapojení pracoviště s popisem modelu vyvažovaného stroje.

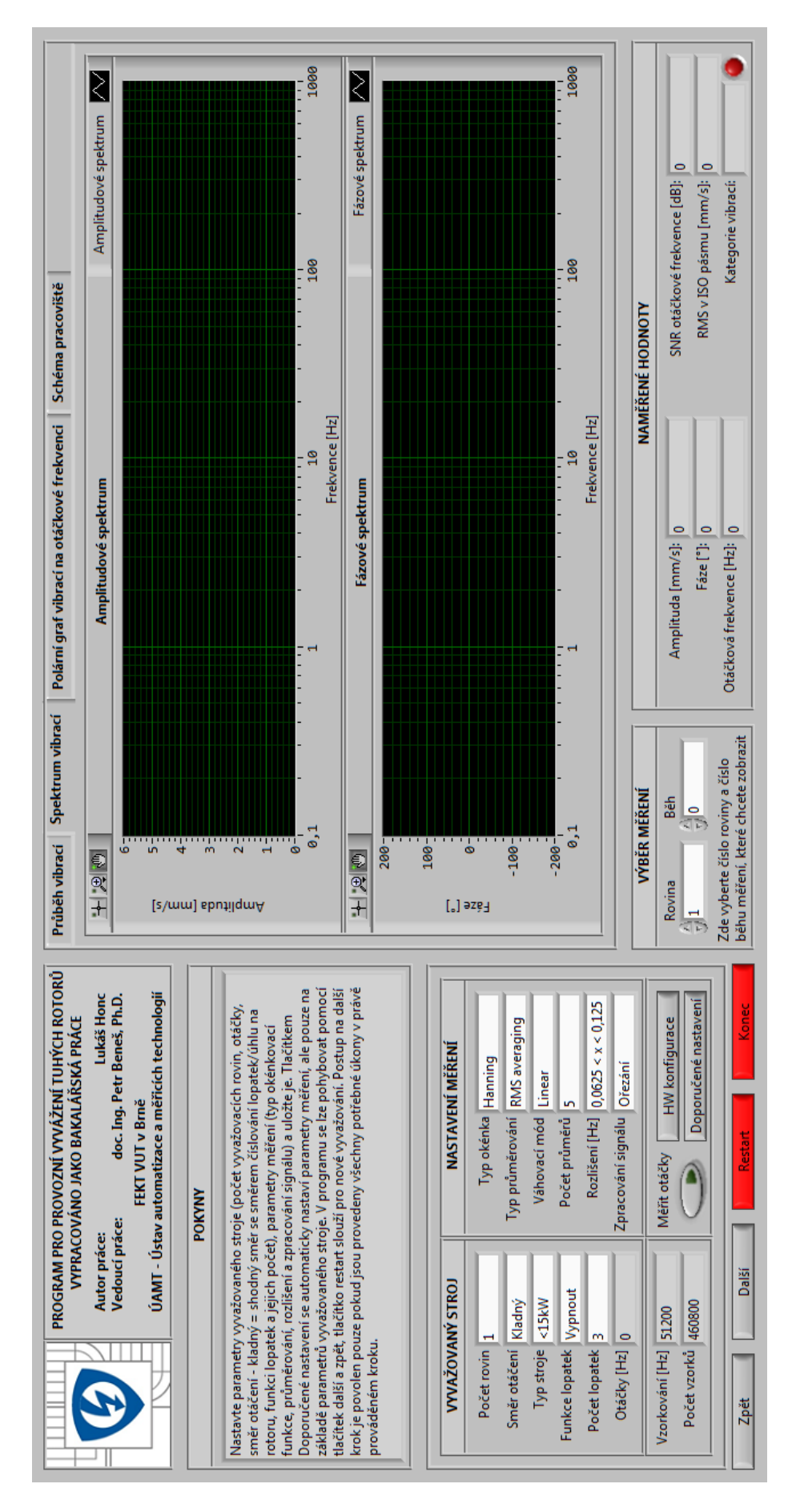

<span id="page-26-0"></span>Obrázek 4.2: Uživatelské rozhraní

#### <span id="page-27-0"></span>4.2.2 Stavový automat

Při vytváření programu nešlo pouze o to sestrojit měřicí řetězec a program pro vyvažování, ale výsledný program by měl být zároveň natolik intuitivní, aby uživatele vedl po jednotlivých krocích a i uživatel bez hlubších technických znalostí v dané oblasti byl schopen rotor vyvážit. Právě kvůli tomu a kvůli několika přesně definovaným a opakujícím se operacím jsem pro realizaci použil stavový automat.

Stavový automat poskytuje uživateli omezený počet možností, ale na druhou stranu nedovoluje přeskočit některé důležité kroky. Pro implementaci jsem zvolil jako výchozí strukturu cyklus while, uvnitř kterého se nachází struktura case struct s definovanými stavy. Přechod mezi jednotlivými stavy se řídí pokyny uživatele a předávání stavu z jedné iterace cyklu do druhé je zaručeno pomocí posuvného registru. Stavů je celkem 6 a jsou to: inicalizační stav INIT, stav pro měření MEASURE, stav pro umístění zkušebních hmot WEIGHTS, stav pro umístění korekčních hmot UNBALANCE ELIMINATION, stav pro kontrolu naměřených vibrací VIBRATION CONTROL a ukončovací stav END.

# <span id="page-27-1"></span>Nápověda "krok za krokem"

Uživatel je veden po celý proces měření vibrací a vyvažování pomocí naimplementované nápovědy " krok za krokem", což dokáže eliminovat spoustu chyb (např. záměna rovin při měření). Ta se zobrazuje na čelním panelu pomocí prvku string indicator a ke každému stavu obsahuje stručně definované úkony, které se mají provést. Přehled textu nápovědy je uveden dále u každého stavu zvlášť.

### Inicializační stav

Inicializační stav (obrázek [4.3\)](#page-28-0) slouží pro nastavení parametrů vyvažovaného stroje, tzn. počet vyvažovacích rovin, typ stroje, směr otáčení (kladný nebo záporný, kladný směr = shodný směr se směrem číslování úhlu/lopatek na rotoru), zda se jedná o lopatkový rotor a kolik lopatek obsahuje. Probíhá zde také konfigurace měřicích kanálů a měření otáček rotoru, které slouží pro dodatečné nastavení parametrů jako je minimální doba vzorkování nebo mezní frekvence pro filtrování signálu. Zde naměřená frekvence se používá i pro funkci ořezání či převzorkování naměřeného signálu (viz. kapitola [4.2.3\)](#page-33-1), jelikož tyto funkce musí pracovat vždy se stejnou otáčkovou frekvencí pro všechna měření. Z tohoto důvodu je také potřeba, aby naměřená hodnota frekvence byla co nejpřesnější, proto při měření proběhne celkem 10 měření, z nichž se výsledná otáčková frekvence rotoru vypočte aritmetickým průměrem. Dále je zde možnost nastavit parametry měření, mezi které patří typ okénkovací funkce, typ průměrování, typ váhovací funkce, počet průměrů, spektrální rozlišení (odpovídá převrácené hodnotě doby měření) a možnost doplňkového zpracování dat pro zpřesnění měření (žádné, ořezání, převzorkování a ořezání). Tlačítko Doporučené nastavení slouží pro automatické nastavení hodnot pro minimalizaci nejistot (okénkovací funkce Hanning, typ průměrování RMS averaging, váhovací funkce Linear, počet průměrů 5, frekvenční rozlišení df  $0,0625 < x < 0,1250$  [Hz] a zpracování signálu Ořezání.

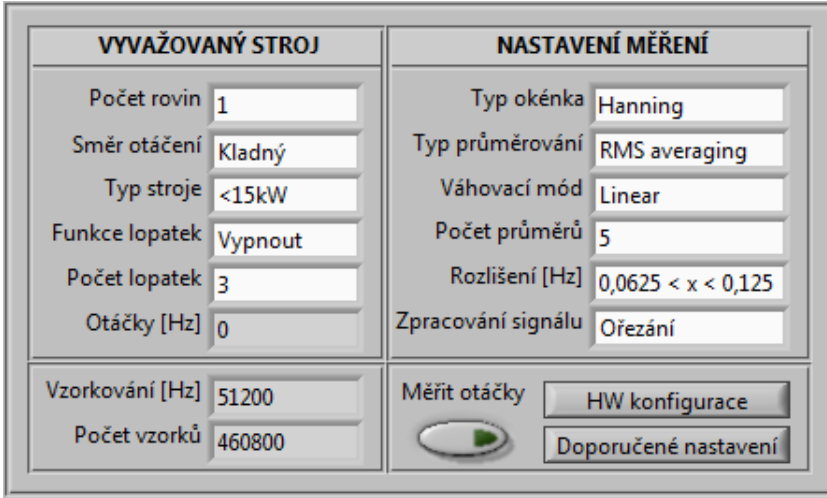

<span id="page-28-0"></span>Obrázek 4.3: Nabídka inicializačního stavu

**Text nápovědy:** "Nastavte parametry vyvažovaného stroje (počet vyvažovacích rovin, otáčky, směr otáčení - kladný = shodný směr se směrem číslování lopatek/úhlu na rotoru, typ stroje, funkci lopatek a jejich počet), parametry měření (typ okénkovací funkce, průměrování, rozlišení a zpracování signálu) a uložte je. Tlačítkem Doporučené nastavení se automaticky nastaví parametry měření, ale pouze na základě parametrů vyvažovaného stroje. V programu se lze pohybovat pomocí tlačítek další a zpět, tlačítko restart slouží pro nové vyvažování. Postup na další krok je povolen pouze tehdy, jsou-li provedeny všechny potřebné úkony v právě prováděném kroku."

## Stav pro měření vibrací

V tomto stavu probíhají téměř všechna měření. Ve string indikátoru je zobrazený měřený vektor, LED indikátor indikuje stav a úspěšnost měření a tlačítko Aktivace měření spustí měření (to je ukončeno na žádost uživatele nebo automaticky po naměření a vykonání daného počtu průměrů). Před každým vstupem do tohoto stavu se zobrazí upozornění na přesunutí akcelerometru do dané roviny společně s dotazem na automatické spuštění měření po potvrzení tohoto okna.

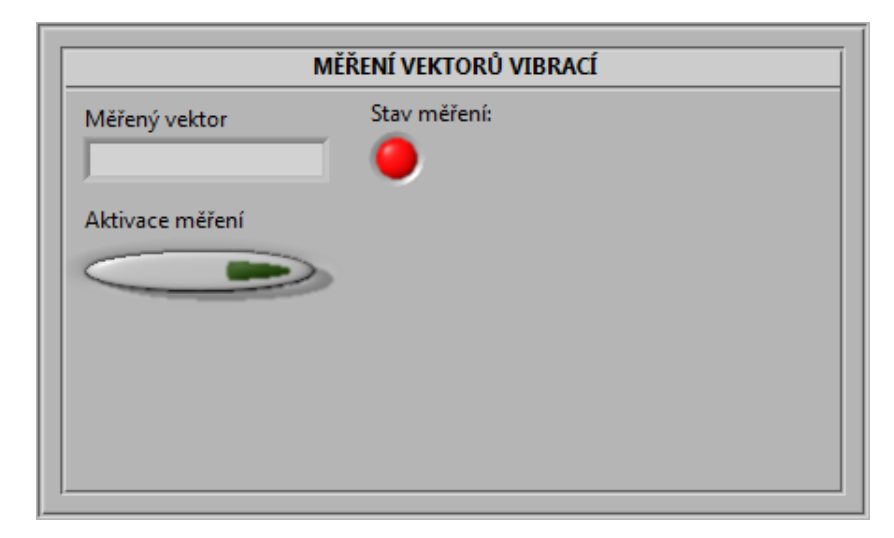

<span id="page-28-1"></span>Obrázek 4.4: Nabídka stavu pro měření

**Text nápovědy:** "Umístěte akcelerometr do příslušné měřicí roviny a změřte vibrace. LED vedle měřeného vektoru indikuje úspěšnost proběhlého měření."

#### Stav pro umístění zkušebních hmot

Zde se zadávají zkušební hmoty (hmotnost [g], úhel[°] nebo počet lopatek [-], poloměr [mm], zda je hmota přidána nebo odebrána a jestli bude po měření ponechána ve vyvažovací rovině či nikoliv). Po vložení parametrů zkušební hmoty a v případě, že jste nenačetli příčinkové činitele, až po provedení kontrolního měření, se ve sloupci "Doporučené hodnoty" objeví také doporučené parametry zkušební hmoty (kapitola [4.2.5\)](#page-37-0). LED indikátor v pravém dolním rohu po provedení měření indikuje, zda je zkušební hmotnost vhodná pro další měření nebo ne, je však jen na uživateli jestli bude pokračovat nebo zkušební hmotu vymění. Možnost ponechat zkušební hmotu ve vyvažovací rovině i po ukončení měření jsem do programu doplnil proto, že je to vhodné, pokud hmotu z rotoru odebíráme. Můžeme tak jako zkušební závaží použít korekční hmotu z minulého procesu vyvažování, aniž bychom ji poté zpět umisťovali na rotor.

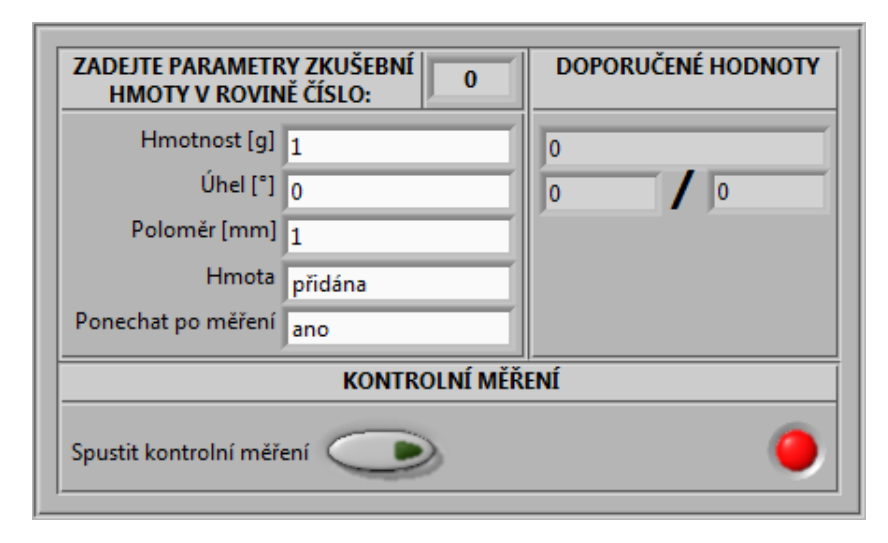

<span id="page-29-0"></span>Obrázek 4.5: Nabídka stavu pro zadávání zkušebních hmot

Text nápovědy: " Zaznamenejte hmotnost, úhel nebo číslo lopatky, poloměr umístění a způsob přidělání zkušebního závaží v příslušné rovině. Pokud jste již přidávali nějaké zkušební závaží v předchozích krocích a nezaznamenali jste, že jej chcete v rovině ponechat, odeberte jej. Přidanou zkušební hmotu si můžete ověřit pomocí kontrolního měření s následnou korekcí podle doporučených hodnot (pro kontrolu umístěte do příslušné roviny zkušební hmotu, zapište její hodnoty a spusťte měření v dané rovině). Pokud jste načetli příčinkové činitele ze souboru, doporučené hodnoty se vám zobrazí okamžitě. Špatně zvolené zkušební závaží může způsobit velkou chybu při následné korekci nevývahy."

### Stav pro umístění korekčních hmot

V tomto stavu již dochází k eliminaci nevyváženosti rotoru. V první tabulce se zobrazují jednotlivé korekční hmoty pro každou rovinu, ve druhé je pak možné zadávat nový poloměr korekčních hmot pro případ, že v daném úhlu není možné zkušební hmoty umístit v daném poloměru. V dolní části panelu je také možné vybrat, zda se hmota bude přidávat či odebírat.

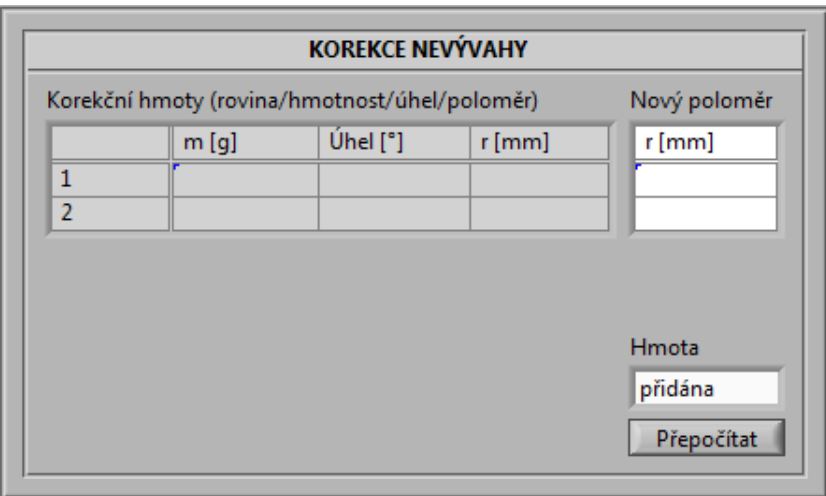

<span id="page-30-0"></span>Obrázek 4.6: Nabídka stavu pro korekci nevývahy

**Text nápovědy:** "Vypočtené korekční hmoty umístěte na správná místa do příslušných rovin a pokračujte kontrolním měřením. V případě, že v daném poloměru závaží nelze umístit, zapište do příslušného pole nový poloměr v daném formátu a stiskněte tlačítko přepočítat. V dolní části panelu je také možné vybrat, zda se hmota bude přidávat či odebírat."

### Stav pro kontrolu naměřených vibrací

Zde jsou pro porovnání zobrazeny původní vibrace a aktuální vibrace po vyvážení či dovyvážení [\(4.7\)](#page-30-1). Před samotným vyvažováním je možné pomocí tlačítka Načíst parametry načíst příčinkové činitele z předchozího vyvažování pro výpočet ideálních zkušebních hmot nebo pro přímou eliminaci nevývahy (bude probráno v kapitole [4.2.5](#page-37-0) a [4.2.7\)](#page-41-0). Po provedení vyvážení a kontrolních měření je možné pomocí tlačítka Ukončit měření vyvažování ukončit a v případě dovyvážení odebrat poslední přidané korekční hmoty.

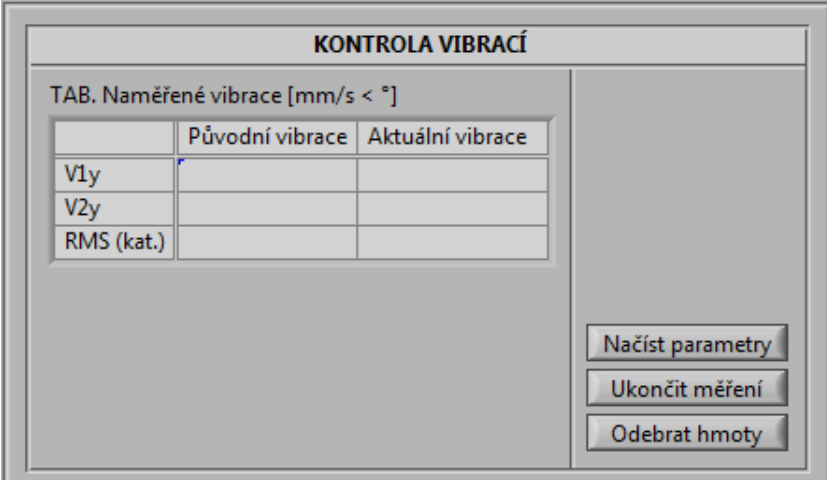

<span id="page-30-1"></span>Obrázek 4.7: Nabídka stavu pro kontrolu vibrací

Text nápovědy: V tomto stavu se nápověda zobrazuje závisle na hodnotě běhu vyvažování. Pokud se jedná o první běh, tedy o pouhou kontrolu vibrací, zní text následovně: "znohlroujic hamerené člorace če osech rochlach a v prípade heprizhlocho stava pokračující<br>procesem vyvažování. Příčinkové činitele můžete také načíst ze souboru z předchozího vyva-Zkontrolujte naměřené vibrace ve všech rovinách a v případě nepříznivého stavu pokračujte žování a pokračovat přímo na korekci nevývahy (není však zaručena úspěšná korekce) nebo je můžete použít pro nápovědu zkušebních hmot." Pokud už byl aspoň jednou proveden proces vyvažování, je text nápovědy: "Zkontrolujte naměřené vibrace ve všech rovinách.<br>V větradě valné navětnícího stanovnoslosti namen salého naměrnéné navětné střeho douhlast V případě velmi nepříznivého stavu zopakujte proces celého vyvažování, v případě zbytkové nevývahy pokračujte tlačítkem další na proces dovyvážení. Tento proces můžete opakovat tak dlouho, dokud nedojde mezi jednotlivými běhy k opětovnému zhoršení stavu vibrací, v tomto případě jste dosáhli maximálního vyvážení a je potřeba odebrat poslední přidané korekční hmoty pomocí tlačítka Odebrat hmoty. Pokud už si přejete ukončit proces vyvažování, pokračujte tlačítkem ukončit."

### Ukončovací stav

V tomto stavu je možné uložit parametry vyvažování (příčinkové činitele) do souboru nebo zde lze vygenerovat protokol o vyvážení. Protokol lze pouze vytisknout, ale pomocí vhodného programu je možné provést tisk do pdf.

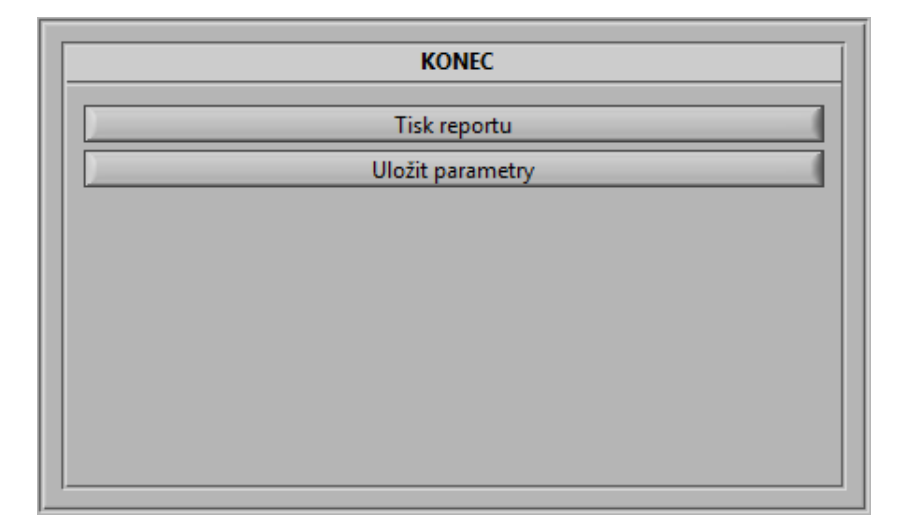

<span id="page-31-1"></span>Obrázek 4.8: Nabídka posledního kroku vyvažování

**Text nápovědy:** "Zde můžete uložit parametry vyvažování (příčinkové koeficienty) pro příští vyvažování nebo nechat vytisknout protokol."

## <span id="page-31-0"></span>4.2.3 Měřicí řetězec

Z naměřeného signálu musíme dostat potřebná data pro vyvážení rotoru, tedy amplitudu a fázi vibrací na otáčkové frekvenci rotoru. Tento problém má na starost blok zpracování signálu (obrázek [4.9\)](#page-32-0). Vstupními parametry tohoto bloku jsou uživatelem definované parametry pro analýzu (např. pro FFT), naměřené signály a parametry měření. Výstupem jsou průběhy a spektra signálu vibrací, amplituda a fáze na otáčkové frekvenci, informace o celkovém signálu vibrací a informace o ukončení měření.

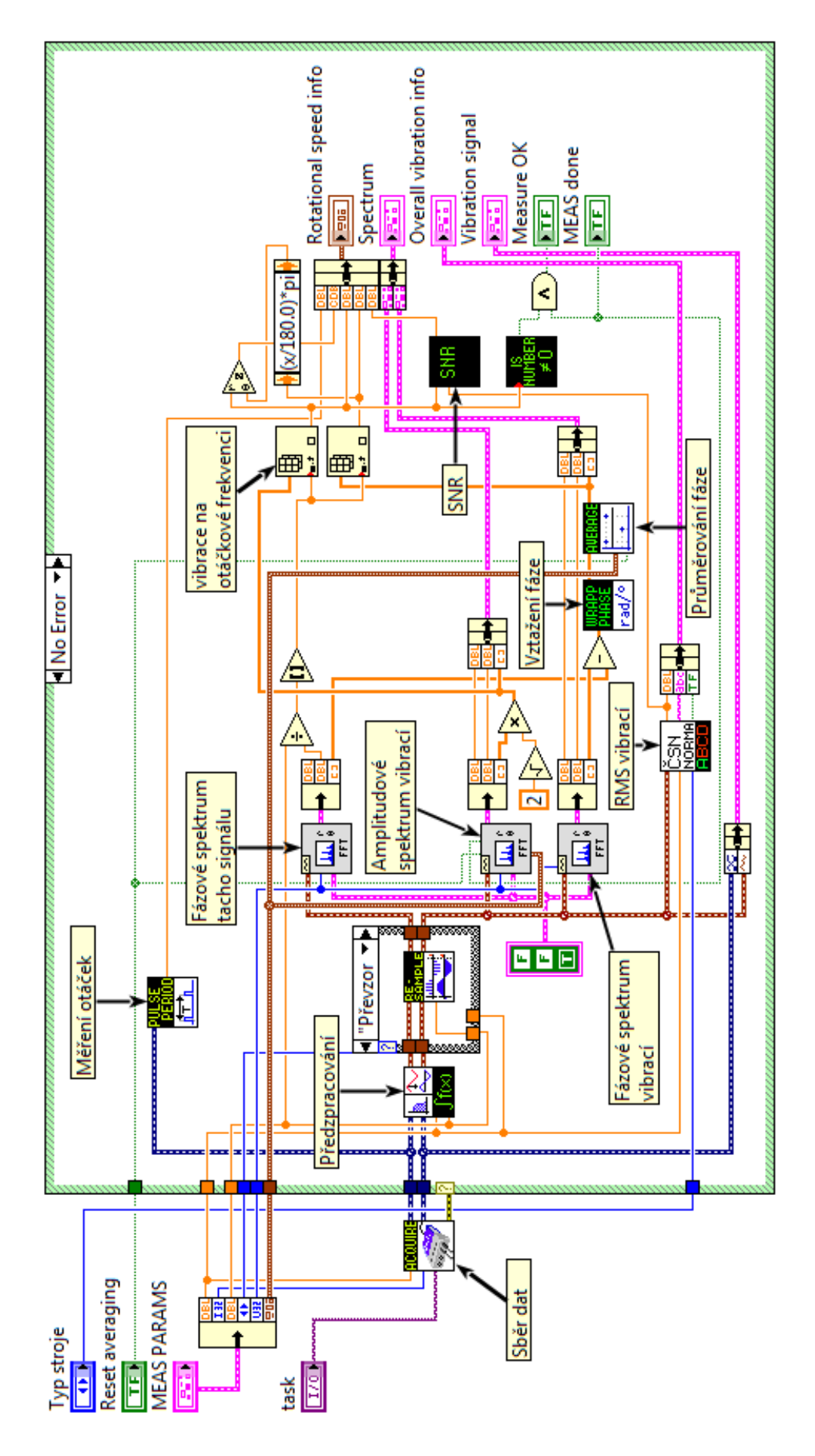

<span id="page-32-0"></span>Obrázek 4.9: Blok zpracování dat

#### Sběr dat

Pro konečnou verzi měřicího řetězce byly z důvodu největší citlivosti zvoleny tyto přístroje a snímače:

- měřicí karta NI USB-9234
- laserová tachosonda Brüel&Kjær 2981 CCLD
- laboratorní nábojový zesilovač AURA C4.1
- piezoelektrický akcelerometr AURA SV129
- kapesní digitální váha HCP 3050

Na obrázku měřicího řetězce [4.9](#page-32-0) je sběr dat zapouzdřen do SubVI ACQUIRE. Vstupem tohoto bloku je pouze vzorkovací kmitočet, počet vzorků a konfigurace měřicí karty (task). V programu je možnost vybrat i jiné přístroje a snímače místo těch mnou použitých, ale s jistým omezením. Připojený snímač vibrací musí být akcelerometr a tachosonda musí mít napěťový výstup (s možností volby ICP). Nastavení konfigurace lze vidět na obrázku [4.10.](#page-33-0) Stiskem tlačítka Automatické nastavení se provede nastavení pro výchozí mnou použité přístroje a snímače. Uživatel pouze zadá, čísla kanálů požadovaných snímačů.

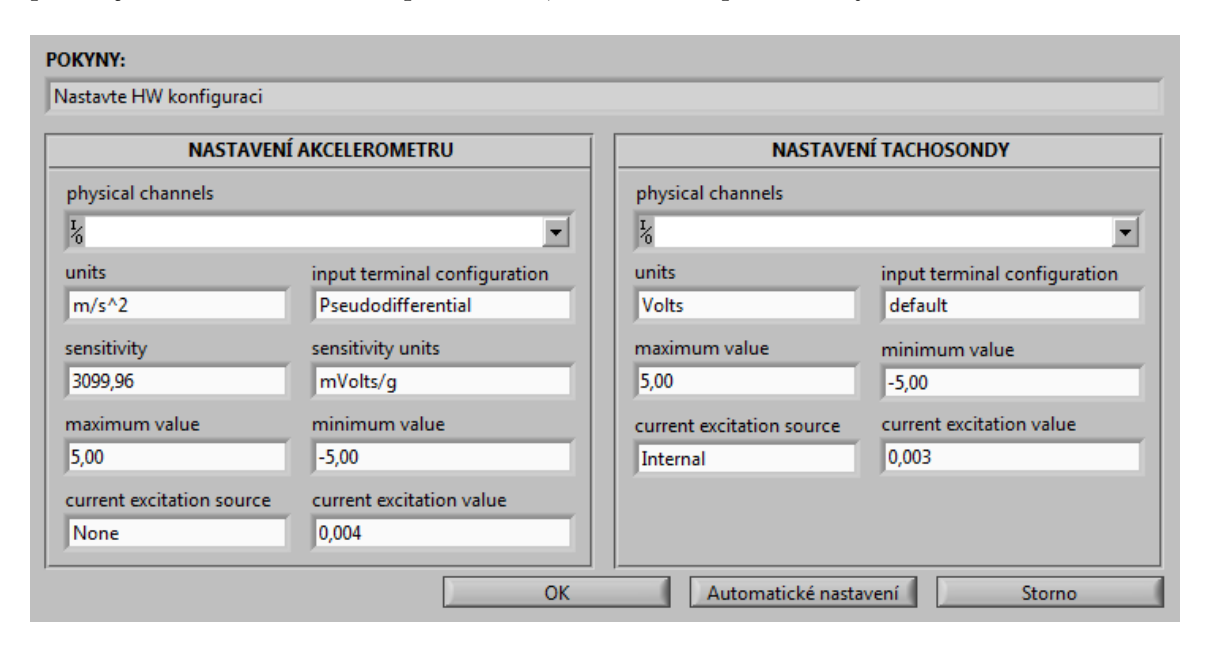

<span id="page-33-0"></span>Obrázek 4.10: Nastavení hardwarové konfigurace

#### <span id="page-33-1"></span>Předzpracování

Naměřená data je před zpracováním pomocí algoritmu FFT potřeba vhodně upravit. Oba signály (z tachosondy i z akcelerometru) nejprve projdou filtry. Signál z tachosondy je filtrován dolní propustí s mezní frekvencí  $1,25 * f_{rotor}$  a poté je od něj odečtena stejnosměrná složka. Signál z akcelerometru je filtrován pomocí pásmové propusti s horní mezní frekvencí  $1,25 * f_{rotor}$ , minimálně však 1kHz, a s dolní mezní frekvencí rovnou  $0,25 * f_{rotor}$ , maximálně však 10Hz. To z toho důvodu aby byl výsledný signál použitelný i pro vyhodnocení efektivní rychlosti vibrací v celém spektru ISO pásma 10Hz - 1kHz podle normy ČSN. Dále je signál integrován ze zrychlení v  $m.s^{-2}$  na rychlost v  $mm.s^{-1}$  a je od něj také odečtena stejnosměrná složka. Oba filtry jsou typu Butterworth čtvrtého řádu a pro jejich zařazení do předzpracování signálů jsem použil již v LabVIEW naimplementovaných bloků.

Potlačení chyby únikem: Jak už bylo řečeno v kapitole [2.4.3,](#page-13-2) chyba únikem lze částečně potlačit okénkovacími funkcemi (např. Hanning). Druhou možností jak chybu potlačit je zajistit aby na vstupu do FFT byl signál s celistvým počtem period. V praxi tato metoda není vždy vhodná, jelikož nemůžeme zajistit celistvý počet period všech harmonických

složek signálu. Pro vyvažování se ale tato metoda hodí, protože nás zajímá pouze základní harmonická na otáčkové frekvenci hřídele, jejíž amplituda je zároveň oproti ostatním výrazně větší a ve spektru je tak dominantní složkou. Aby tato metoda fungovala, je potřeba signál ořezat na největší možný celistvý počet period pro maximální rozlišení a případně ještě převzorkovat pevným počtem vzorků na periodu, to je ale potřebné pouze pokud je stávající počet vzorků na periodu signálu velice malý nebo pokud chceme data použít například k analýze rozběhů doběhů. Tabulka [4.1](#page-34-0) udává výsledky pokusu, jaký je vliv chyby únikem na detekovanou amplitudu signálu při použití daných metod pro potlačení. Při pokusu byl uměle vytvořen sinusový signál s amplitudou 1, s délkou záznamu 2 s a postupně zvyšovanou frekvencí z 9 na 9,5 Hz (zvyšovaná frekvence zajišťovala měnící se spojitost záznamu při rozlišení spektrání osy 0,5 Hz). Z tabulky je jasně vidět, že převzorkování a ořezání signálu chybu úplně eliminovalo.

|                | bez ošetření | okénkovací funkce | převzorkování |
|----------------|--------------|-------------------|---------------|
| frekvence [Hz] |              | (Hanning)         | a ořezání     |
| 9,0            | 0,707107     | 0,707107          | 0,707107      |
| 9,1            | 0,660367     | 0,689054          | 0,707107      |
| 9,2            | 0,533376     | 0,637093          | 0,707107      |
| 9,3            | 0,536938     | 0,637091          | 0,707107      |
| 9,4            | 0,662585     | 0,689052          | 0,707107      |
| 9,5            | 0,707107     | 0,707107          | 0,707107      |

<span id="page-34-0"></span>Tabulka 4.1: Vliv chyby únikem při použití daných metod pro její eliminaci

Pouhé potlačení amplitudy měřeného signálu by však na výsledné vyvážení nemělo mít vliv, protože se nepředpokládá měnící se frekvence rotoru v průběhu procesu vyvažování a všechny měřené hodnoty by tak měli být potlačeny ve stejném poměru k reálnému signálu. Chyba únikem by byla eliminována už jen samotným algoritmem a potlačení by mělo pouze dezinformační charakter pro uživatele, protože by výsledná hodnota příčinkových činitelů a hodnota zobrazených vibrací mohla být až o polovinu menší než je jejich reálná hodnota. Při reálném měření však nastává druhý problém spjatý s chybou únikem a tím je nejistota opakovaného měření. Pro demonstraci chyby vznikající únikem a jejího případného vlivu na eliminaci nevývahy jsem na reálném laboratorním přípravku (model rotoru firmy Schenck) provedl sérii měření signálu vibrací a z těchto měření vypočetl nejistotu typu A (viz. tabulka [4.2\)](#page-35-0) podle vzorce [4.1.](#page-34-1) Jak je možné vidět v tabulce, chyba únikem má vliv nejen na velikost naměřeného signálu, ale i na samotnou přesnost měření. Při ořezání nebo převzorkování a ořezání signálu na celistvý počet period bylo dosaženo přibližně dvakrát větší přesnosti ( $\delta_v = \pm 0,076\%$ ;  $\delta_\phi = \pm 0,068\%$  pro ořezání a  $\delta_v = \pm 0,076\%$ ;  $\delta_\phi = \pm 0,068\%$  pro převzorkování a ořezání) než při FFT neošetřeného signálu  $(\delta_v = 0, 16\%$  a  $\delta_{\phi} = \pm 0.11\%)$ . Rozdíl mezi pouhým ořezáním a převzorkováním s ořezáním není z tabulky patrný. Ten se projeví až ve chvíli, kdy se měřená frekvence začne blížit k Nyquistově frekvenci a malý počet vzorků na periodu signálu nedovolí signál oříznout na celistvý počet period.

<span id="page-34-1"></span>
$$
u_a = \sqrt{\frac{1}{n(n-1)} \sum_{i=0}^{n-1} (x_i - \bar{x})^2}, \quad \bar{x} = \frac{1}{n} \sum_{i=0}^{n-1} x_i
$$
 (4.1)

kde

 $u_a$ ... nejistota typu A  $[mm.s^{-1}]$ n . . . počet naměřených hodnot [−]  $x_i$ ... naměřené hodnoty  $[mm.s^{-1}]$  $\bar{x}$  ... aritmetický průměr  $[mm.s^{-1}]$ 

|                                                | způsob ošetření vstupního signálu FFT |                |                |
|------------------------------------------------|---------------------------------------|----------------|----------------|
|                                                | ořezání na celý<br>bez ošetření       |                | převzorkování  |
|                                                |                                       | počet period   | a ořezání      |
|                                                | 1,643740                              | 2,579580       | 2,579620       |
|                                                | 1,639440                              | 2,579550       | 2,579590       |
|                                                | 1,646910                              | 2,571270       | 2,571290       |
|                                                | 1,644670                              | 2,564420       | 2,564420       |
| rychlost vibrací $v \, \vert \, m m / s \vert$ | 1,643300                              | 2,570380       | 2,570420       |
|                                                | 1,636590                              | 2,581870       | 2,581880       |
|                                                | 1,636260                              | 2,565440       | 2,565420       |
|                                                | 1,642710                              | 2,570100       | 2,570130       |
|                                                | 1,635780                              | 2,576280       | 2,576250       |
|                                                | 1,619180                              | 2,577750       | 2,577660       |
| $\overline{v}$ [mm/s]                          | 1,638858                              | 2,573664       | 2,573668       |
| $u_v$ [mm/s]                                   | $\pm 0.002508$                        | $\pm 0,001952$ | $\pm 0,001952$ |
| $\delta_v[\%]$                                 | $\pm 0,153018$                        | $\pm 0.075828$ | $\pm 0.075840$ |
|                                                | $-92,064100$                          | $-91,321500$   | $-91,325000$   |
|                                                | $-91,942900$                          | $-91,253200$   | $-91,256700$   |
|                                                | $-91,593000$                          | $-91,128000$   | $-91,130100$   |
|                                                | $-91,521900$                          | $-91,504300$   | $-91,502700$   |
| fáze vibrací $\phi$ <sup>[o]</sup>             | $-91,379000$                          | $-91,711300$   | $-91,708900$   |
|                                                | $-92,224500$                          | $-91,512800$   | $-91,516300$   |
|                                                | $-91,359000$                          | $-91,177900$   | $-91,180000$   |
|                                                | $-91,711100$                          | $-91,302600$   | $-91,301400$   |
|                                                | $-91,682700$                          | $-91,595900$   | $-91,593100$   |
|                                                | $-91,966700$                          | $-91,567400$   | $-91,565100$   |
| $\overline{\phi} [^{\circ}]$                   | $-91,744490$                          | $-91,407490$   | $-91,407930$   |
| $u_{\phi}[^{\circ}]$                           | $\pm 0.093156$                        | $\pm 0,061511$ | $\pm 0,062077$ |
| $\delta_{\phi}[\overline{\%}]$                 | $\pm 0,101540$                        | $\pm 0,067290$ | $\pm 0,067910$ |

<span id="page-35-0"></span>Tabulka 4.2: porovnání nejistot opakovaného měření při různém zpracování signálu

Pro omezení chyby únikem a zpřesnění měření jsem tedy po odfiltrování signálu od šumu a integraci do zpracování signálu vložil další blok  $(subVI)$ , ve kterém je možné na úkor složitosti výpočtu signály ještě dále upravit. Oba signály můžou být ořezány na celistvý počet period, nebo navíc ještě převzorkovány pomocí splajnů pevným počtem vzorků na periodu. V programu jsem použil pevně 1000, tedy  $f_{vz} = 1000 * f_{rotor}$ . Při obou procesech jsou od signálu odříznuty ještě první 3 periody signálu z důvodu přechodového děje na výstupu filtru. Toto zpracování značně potlačí chybu únikem a výrazně se tím zvětší přesnost měření, jelikož signál na otáčkové frekvenci je ve spektru vysoce dominantní. Nevýhodou tohoto algoritmu je nemožnost nastavení pevného rozlišení df spektrální analýzy, protože  $df$ je nepřímo úměrné délce záznamu  $T_z$ . V programu z tohoto důvodu nelze zvolit přesnou hodnotu frekvenčního rozlišení, ale jen interval, ve kterém se rozlišení bude nacházet.

#### FFT

Pro výpočet amplitudového a fázového spektra vibrací jsem použil již v LabVIEW implementovaný blok FFT. Pro výpočet obou spekter byly použity dva oddělené bloky FFT pro případ průměrování, kdy je výsledkem nulová fáze, která závisí na konkrétním čase začátku vzorkování. Fáze vibrací je tak vypočítána nezávisle od průměrované amplitudy a její průměrování probíhá až za blokem FFT poté, co je vztažena vůči referenčnímu signálu. Z již dříve změřených pracovních otáček rotoru a ze známé hodnoty rozlišení na frekvenční ose spektra je vypočten index otáčkové frekvence. Pod tímto indexem nalezneme amplitudu a fázi vibrací potřebných pro vyvážení hřídele. Pomocí bloku FFT je počítáno i fázové spektrum signálu z tachosondy, to slouží pouze jako reference pro vztažení fáze vibrací.

#### Vztažení fáze

Pro správnou funkčnost vyvažovacího algoritmu je potřeba fázi naměřených vibrací vztáhnout vůči referenčnímu signálu, abychom získali absolutní hodnotu fáze vibrací vůči konkrétnímu bodu na rotoru. Tímto signálem bývá většinou výstup z tachosondy. Vztažení fáze následuje za blokem FFT podle předpisu [4.2.](#page-36-1)

<span id="page-36-1"></span>
$$
\phi = \phi_m - \phi_{ref} \tag{4.2}
$$

kde

 $\phi$  ... vztažená fáze signálu vibrací  $\lceil \circ \rceil$  $\phi_m$ ...naměřená fáze vibrací $[^\circ]$  $\phi_{ref}$ ... fáze referenčního signálu [°]

Takto vypočtená fáze je dále upravena na interval (−180°; +180°) a v případě průměrování je z ní vypočten aritmetický průměr.

#### Hodnocení vibrací

Aby byl uživatel schopen kvalitativně zhodnotit stav vibrací rotoru před a po vyvažování, je v programu naimplementovaný algoritmus, který podle kritérií stanovených normou ČSN ISO 10816 (viz. kapitola [3.4\)](#page-21-0) stav vibrací vyhodnotí.

#### Uložení dat do paměti pro výpočet

Naměřená data jsou uložena v několika datových strukturách. Cluster Naměřená data obsahuje průběh signálu z akcelerometru před a po zpracování a amplitudové a fázové spektrum pro zobrazení v grafech. Dále nese informace o vibracích na otáčkové frekvenci (tj. frekvence, amplituda, fáze, komplexní vektor a SNR) a informace o celkových naměřených vibracích (efektivní hodnota RMS, kategorie vibrací podle normy a indikace stavu). Jelikož cluster není nejvhodnější pro další výpočty korekčních hmotností, jsou vektory vibrací na otáčkové frekvenci uloženy zároveň v matici komplexních čísel (reprezentace CDB) Vxy, kde je rovina reprezentována řádkem a běh sloupcem. Pro uložení příčinkových činitelů slouží druhá komplexní matice. Zkušební a korekční hmoty se ukládají pomocí dvou clusterů, které obsahují hmotnost, umístění, poloměr a způsob provedení (hmota přidána/odebrána). Tyto clustery jsou umístěny u zkušebních hmot ve dvourozměrném poli Zkušební hmoty a v případě korekčních hmot v trojrozměrném poli Korekční hmoty, kdy se pod jednotlivé stránky ukládají hodnoty korekčních hmot v daných bězích. Řádky polí pak reprezentují roviny a sloupce hmoty na jednotlivých lopatkách rotoru.

#### <span id="page-36-0"></span>4.2.4 Vizualizace naměřených dat

Jak už bylo napsáno v kapitole [4.2.1,](#page-24-2) pro vizualizaci dat slouží pravá část čelního panelu virtuálního přístroje. Jedná se o prvek tab control se čtyřmi panely. V prvním panelu Průběh vibrací se zobrazuje naměřený časový průběh signálu před a po předzpracování (filtrace, případně oříznutí či převzorkování), v druhém panelu Spektrum vibrací se vykresluje amplitudové a fázové spektrum a ve třetím se nachází polární graf pro zobrazení vektorů vibrací na otáčkové frekvenci rotoru. U polárního grafu lze navíc pomocí prvku radio button vybrat jednu ze tří možností zobrazení: zobrazit fázor vibrací daného měření (vykreslí do grafu pouze daný vektor), zobrazit všechny fázory vibrací naměřené v jednom

běhu (vykreslí do grafu všechny vektory vibrací naměřené ve vybraném běhu, to se hodí zejména pokud se chceme podívat, jak se projevují účinky přidaného závaží v různých rovinách) a Zobrazit všechny fázory vibrací naměřené v jedné rovině (zobrazí všechny vektory vibrací naměřené ve vybrané rovině, ukazuje tak, jak se v dané rovině mění vibrace v průběhu celého vyvažování). Průběhy i spektrum vibrací jsou vykresleny pomocí prvku Waveform graph a vektory vibrací na otáčkové frekvenci pomocí polárního grafu Compass plot. Poslední čtvrtá záložka Schéma pracoviště slouží pro zobrazení a stručný popis vyvažovacího pracoviště. Pod prvkem tab control se nachází další dvě oddělené sekce. První sekce se dvěma poli numeric control Rovina a Běh slouží pro výběr měření, které se má zobrazit v grafech. Oba tyto prvky mají nastavené meze tak, aby nebylo možné indexovat neexistující měření. Ve druhé sekci se nachází pět prvků numeric indicator Amplituda [mm/s], Fáze [◦ ], Otáčková frekvence [Hz], SNR otáčkové frekvence [dB] a RMS v ISO pásmu [mm/s] pro zobrazení jim odpovídajících hodnot. Poslední pole string indicator Kategorie vibrací zobrazuje kategorii naměřených vibrací podle [3.4.](#page-21-0)

#### <span id="page-37-0"></span>4.2.5 Nápověda zkušebních hmot

Během zadávání zkušebních hmot lze využít naimplementované nápovědy. Ta slouží pro ověření, zda je přidané zkušební závaží vhodné, tzn. je minimalizována chyba měření, a zároveň z měření vypočte parametry ideální zkušební hmoty.

Tato nápověda se hodí obzvláště u rotorů náchylných na poškození, u kterých hrozí dva případy. První případ je takový, že neopatrný uživatel do vyvažovací roviny přidá příliš velké závaží v kombinaci se špatnou polohou a zapříčiní to, že vibrace zvýší nad kritickou mez a dojde tak k poškození rotoru. Druhým případem je naopak příliš opatrný uživatel, nízká hmotnost zkušebního závaží a tedy i malá změna vektoru vibrací ve zkušebním běhu je zatížena velkou chybou měření a z toho vyplývá i velká chyba výsledného vyvážení. S nápovědou do roviny uživatel může přidat nejdříve menší závaží, aby nemohlo dojít k prvnímu případu, a spustí testovací běh, po kterém už mu program doporučí ideální parametry zkušební hmoty pro minimalizaci chyby měření.

Nápověda se hodí i u velkých rotorů, u kterých už je problém je jen zastavit a zase rozjet. Při prvním vyvažování nápovědu sice nepoužijeme, ale můžeme si uložit příčinkové činitele pro příště. Ty můžeme použít přímo pro vyvážení, ale vlivem změny tuhosti uložení rotoru nemusí být výsledná korekce stoprocentní. Pro výpočet doporučené zkušební hmoty jsou však ideální, jelikož nám stačí pouze přibližná hmotnost a umístění zkušebního závaží pro maximální přesnost měření.

Při výpočtu ideální zkušební hmoty jsem využil vlastností rovnostranného trojúhelníku, hmota má parametry stejné jako korekční hmota pro danou rovinu, pouze je posunutá o úhel ±60°. Vektor původních vibrací  $V_{x0}$  má tedy stejnou absolutní hodnotu jako vektor vibrací  $V_{m_zx}$  vyvolaných přidaným závažím a úhel, který spolu svírají je roven  $\pm 120^{\circ}$ . Výsledný vektor  $V_{xx}$ , který vznikne jejich složením, s nimi má opět shodnou absolutní hodnotu a s oběma vektory svírá úhel 60°. Graficky je situace znázorněna na obrázku [4.11](#page-38-0) (vektor  $V_{m_kx}$  znázorňuje vektor vibrací vyvolaných korekční hmotou pro danou rovinu). Takto nedojde k překročení velikosti původních vibrací, vibrace nejsou příliš malé na to, aby byly srovnatelné s šumem a změna vektoru vibrací je dostatečná pro minimalizaci chyby výpočtu příčinkových činitelů. Nápověda pak poskytuje i jistou zpětnou vazbu o přesnosti měření. Jelikož vektor vibrací vyvolaných zkušebním závažím by měl mít přesně definované parametry.

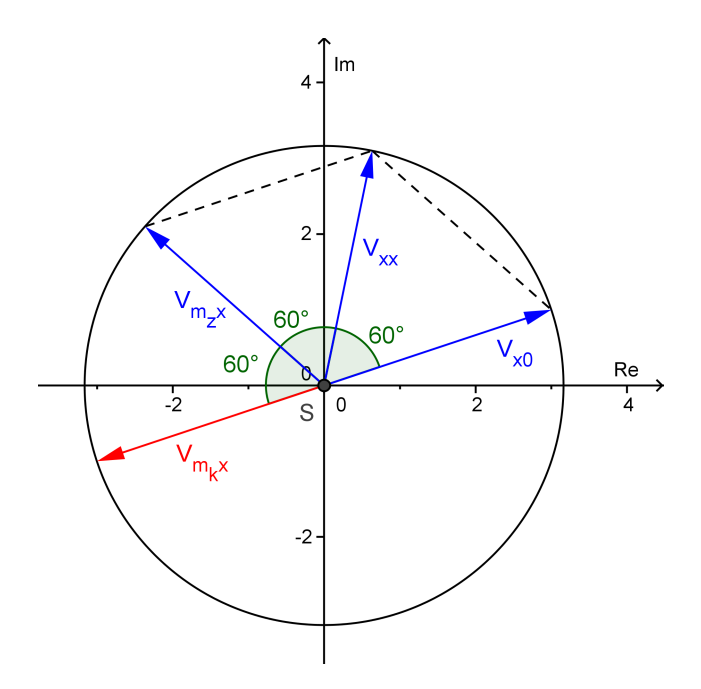

<span id="page-38-0"></span>Obrázek 4.11: Nápověda umístění a velikosti zkušební hmoty

Součástí nápovědy je i indikace udávající, zda je použité závaží postačující, tedy že je změna vektoru nevývahy dostatečná a měřené vibrace nejsou příliš malé. Kontrolu jsem naimplementoval podle rovnice [4.3.](#page-38-2) Na obrázku [4.12](#page-38-1) je příklad naměřených vektorů, zatímco červený vektor $v_{xb}$ nacházející se uvnitř kružnice  $c$  se středem ve vrcholu vektoru  $v_0$ je nepostačující, druhý zelený vektor  $v_{xa}$  je vyhodnocen kladně, neboť se jeho vrchol nenachází ani v jedné z kružnic c a d.

<span id="page-38-2"></span>
$$
(|v_{xx} - v_{x0}| > 0, 5 * |v_{x0}|) \wedge (|v_{xx}| > 0, 2 * |v_{x0}|)
$$
\n
$$
(4.3)
$$

kde

 $v$  … naměřené vektory vibrací  $\lceil mm.s^{-1} \rceil$ 

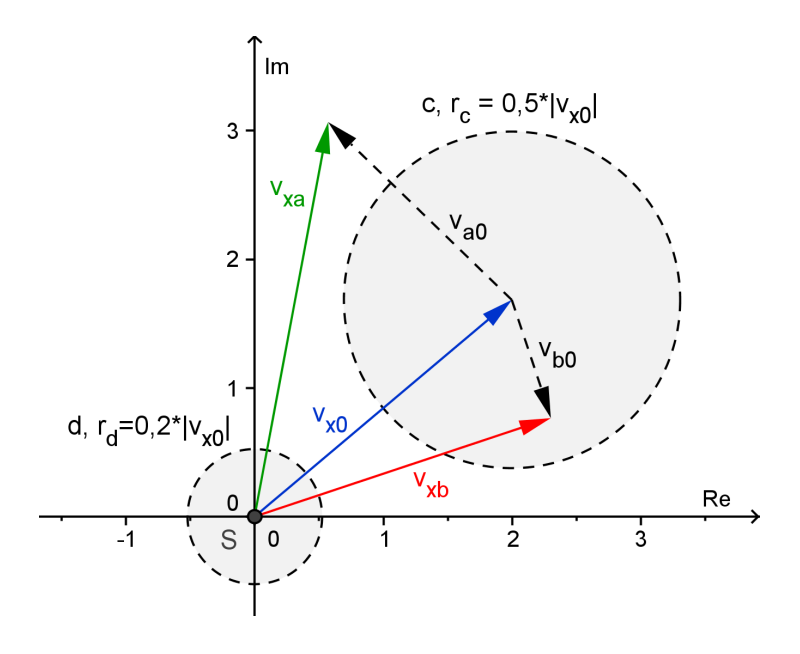

<span id="page-38-1"></span>Obrázek 4.12: Kontrola umístění a velikosti zkušební hmoty

Jeden z přenosných vibrodiagnostických přístrojů, konkrétně výrobek firmy adash také umožňuje kontrolu zkušební hmoty, a to podobně podle dostatečné změny vektoru vibrací v dané rovině, ale už nenabízí nápovědu ideální hmotnosti ani umístění.

#### <span id="page-39-0"></span>4.2.6 Vyvážení

Algoritmus výpočtu byl sestrojen pomocí metody provozního vyvažování popsané v kapitole [3.3.1.](#page-19-0) Pro minimalizaci počtu rovnic na polovinu jsem pro výpočty využil místo klasických vektorů tvar komplexních čísel (ve složkovém tvaru  $(a + ib)$  a v exponenciálním  $Ae^{j\phi}$ ). Výpočet příčinkových činitelů jsem oproti programu vytvořeného v rámci semestrální práce umístil mimo blok výpočtu korekčních hmot, aby bylo možné provést dodatečné vyvažovací běhy bez jejich opětovného počítání nebo načíst příčinkové činitele ze souboru.

#### Výpočet příčinkových činitelů

Výsledkem algoritmu popsaného v kapitole [3.3.1](#page-19-0) jsou korekční hmoty s umístěním vztaženým vůči umístění zkušebního nevývažku, což je značně nepraktické. Z toho důvodu při zadávání hmotnosti zkušebních hmot  $[g]$  musí uživatel zadat i umístění  $[°]$ /číslo lopatky [−] a poloměr [mm]. Zkušební hmoty jsou tak uloženy jako komplexní čísla, kde absolutní hodnota reprezentuje hmotnostní moment a argument úhel umístění. Díky tomu je umístění výsledných korekčních hmot vztaženo vůči absolutní značce na rotoru. Znalosti poloměru umístění je pak využito pro vztažení příčinkových činitelů na jednotkový poloměr. Příčinkové činitelé jsou tak podle rovnice [4.4](#page-39-1) vypočteny jako velikost vibrací, které vyvolá závaží o jednotkové hmotnosti  $m = 1q$  na jednotkovém poloměru  $r = 1mm$ . Tento tvar příčinkových činitelů je výhodný pro ukládání do souboru i pro následný výpočet korekčních hmot.

<span id="page-39-1"></span>
$$
\begin{bmatrix}\n\alpha_{11} & \alpha_{12} \\
\alpha_{21} & \alpha_{22}\n\end{bmatrix} =\n\begin{bmatrix}\nv_{11} - v_{10} & v_{12} - v_{10} \\
v_{21} - v_{20} & v_{22} - v_{20}\n\end{bmatrix}/\n\begin{bmatrix}\nM_{z,1} & 0 \\
0 & M_{z,2}\n\end{bmatrix}
$$
\n
$$
M_{z,y} = m_{z,y} * r_{z,y} * e^{j\phi_{z,y}}
$$
\n(4.4)

kde

 $\alpha_{xy}$ ... příčinkové činitelé udávající kmity vyvolané jednotkovými nevývažky, kde  $x$ označuje rovinu měření a $y$ rovinu umístění závaží $\lceil s^{-1}g^{-1}\rceil$ 

 $v_{xy}$  … naměřené vektory vibrací  $[mm.s^{-1}]$ 

 $M_{z,y}$  ... vektory zkušebních hmot  $[g * mm]$ 

 $m_{z,y}$  ... hmotnost zkušebních hmot [g]

 $r_{z,y}$  ... poloměr umístění zkušebních hmot [mm]

 $\phi_{z,y}$  ... úhel umístění zkušebních hmot [°]

#### Výpočet korekčních hmot

Jak už bylo řečeno v předchozí kapitole, korekční hmoty jsou vztaženy vůči absolutní značce na rotoru a lze je přepočítat na jakýkoliv poloměr, který uživatel zadá. Celý princip algoritmu jejich výpočtu je založen dle rovnice [4.5.](#page-40-2) V závislosti na tom, zda uživatel zadá před výpočtem přidat hmotu do roviny nebo odebrat, se také přepočítává úhel umístění o  $180^\circ$ .

<span id="page-40-2"></span>
$$
\begin{bmatrix} m_1 \\ m_2 \end{bmatrix} = \left( \left( \begin{bmatrix} \alpha_{11} & \alpha_{12} \\ \alpha_{21} & \alpha_{22} \end{bmatrix} \setminus \begin{bmatrix} -v_{10} \\ -v_{20} \end{bmatrix} \right)^T / \begin{bmatrix} r_1 & 0 \\ 0 & r_2 \end{bmatrix} \right)^T
$$
(4.5)

kde

 $m_x$ ... korekční hmota [g]  $r_x$  ... poloměr umístění korekční hmoty  $\left[ mm \right]$ 

#### Rozdělení korekčních hmot na lopatky

V případě lopatkových strojů je možné nechat rozdělit korekční hmoty do zadaných úhlů. V hlavním menu programu v nastavení je potřeba zapnout funkci lopatek a zadat jejich počet v nejmenším počtu 3, přičemž nulový úhel je na jedné z lopatek. Algoritmus přepočtu korekčních hmot jsem sestrojil podle rovnic [4.7,](#page-40-3) v nichž jsem využil platnosti sinové věty [\(4.6\)](#page-40-4). Ukázka přepočtu je vidět na obrázku [4.14.](#page-40-1)

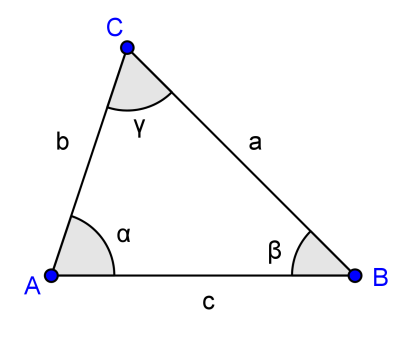

<span id="page-40-0"></span>Obrázek 4.13: Trojúhelník ABC

<span id="page-40-4"></span>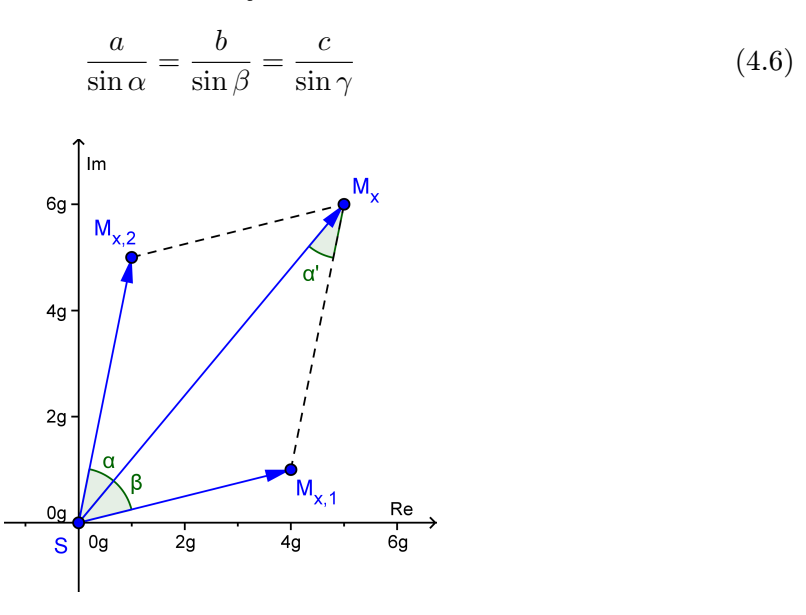

Obrázek 4.14: Přepočet korekčních hmot na zadané lopatky

<span id="page-40-3"></span><span id="page-40-1"></span>
$$
\begin{bmatrix} M_{x,1} \\ M_{x,2} \end{bmatrix} = \begin{bmatrix} \sin \alpha \\ \sin \beta \end{bmatrix} * \frac{M_x}{\sin (180^\circ - (\alpha + \beta))}
$$
(4.7)

kde

 $M_x$  ... korekční hmota [g]  $M_{x,y}$ ... přepočtené korekční hmoty [g]  $\alpha, \beta$  ... úhly mezi vypočtenou korekční hmotou a lopatkami  $[°]$ 

### Dovyvážení

Při vyvažování se nemusí povést maximální potlačení nevyváženosti rotoru hned napoprvé. Vlivem nejistot měření vibrací a hmotnosti závaží a nepřesností v úhlu a poloměru při umisťování hmot na rotor dochází ke vzniku chyb a rotor tak není úplně vyvážen. Tuto chybu můžeme částečně eliminovat dodatečným dovyvážením v tolika bězích, v kolika se podaří nadále snížit velikost vibrací. Princip výpočtu nových korekčních hmot se neliší od prvního výpočtu, dokonce jsou použity stejné příčinkové činitelé, eliminují se však už jen vibrace naměřené v kontrolních bězích. Takto lze nadále potlačit vibrace až na minimum. Dovyvažování je ukončeno na přání obsluhy, s ohledem na typ rotoru se ale doporučuje postupovat tak dlouho, dokud se daří nadále snižovat vibrace způsobené nevyvážeností. Jakmile je dosaženo limit měřicího řetězce, je v programu tlačítko Odebrat hmoty pro odebrání naposledy přidaných korekčních hmot.

## <span id="page-41-0"></span>4.2.7 Uložení a načtení vyvažovacích dat

Po úspěšném vyvážení je možné uložit příčinkové činitele pro další vyvažování. Po načtení je lze využít dvojím způsobem. Jednou možností je rotor přímo vyvážit, tím však riskujeme, že vyvážení nebude přesné, protože se během provozu může měnit tuhost uložení rotoru a společně s ní i příčinkové činitelé. Druhou možností je využít načtená data pouze pro nápovědu zkušební hmoty, funkčnost nápovědy nevyžaduje velkou přesnost, můžeme tak ušetřit až tolik běhů kolik je rovin vyvažování. Data jsou uloženy jako čtyři komplexní čísla pod sebou v textovém souboru s příponou .txt. Příklad obsahu textového souboru:

0,010706 -0,022636 i 0,009902 -0,020942 i 0,015198 -0,037717 i 0,029724 -0,078777 i

## <span id="page-41-1"></span>4.2.8 Protokol o vyvážení

Po ukončení měření je možné nechat automaticky vygenerovat protokol jako záznam o měření (příloha [C\)](#page-52-0). Protokol je upraven pro školní použití, obsahuje tedy informace o osobě, která prováděla vyvažování, studovaný obor a ročník, je možné doplnit také závěr protokolu a jméno spolupracujícího s ID. Dále obsahuje spektrum naměřených signálů před a po vyvážení, informace o vibracích na otáčkové frekvenci a informace o zkušebních bězích a seznam zkušebních a korekčních hmot. Tento protokol je s programu poslán do vybrané tiskárny či do některého z vybraných programů (např. Microsoft OneNote nebo pdf printer).

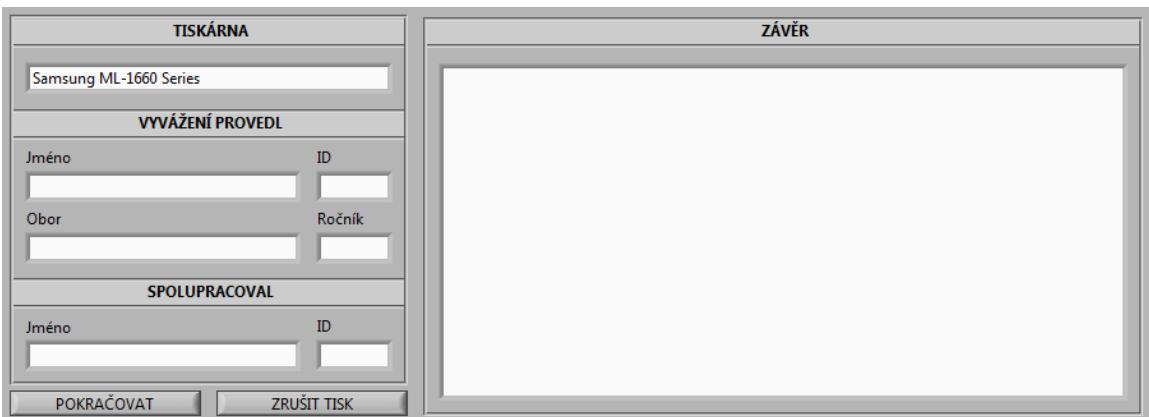

<span id="page-41-2"></span>Obrázek 4.15: Nabídka tisku

# <span id="page-42-0"></span>4.3 Ověření funkčnosti

U vytvořeného programu bylo potřeba ověřit funkčnost. Provedl jsem několik měření s různými hodnotami a polohami původních nevývažků i zkušebních hmotností a různým umístěním snímače vibrací (pro snímání horizontálních nebo vertikálních vibrací). Téměř vždy se podařilo rotor vyvážit tak, aby vibrace splňovaly kritéria daná normou ČSN ISO 10816, konkrétně stav A (dobrý), s dostatečnou rezervou i přesto, že zkušební rotor vykazoval vibrace i od jiných zdrojů než jen nevyváženost. S funkčností měřicího řetězce jsem zároveň otestoval funkčnost dodatečných funkcí popsaných v implementaci. Zde jsem uvedl pouze jeden příklad naměřených hodnot během procesu vyvažování. V příloze [A](#page-48-0) jsou k nahlédnutí další protokoly.

## <span id="page-42-1"></span>4.3.1 Příklad naměřených dat při vyvážení

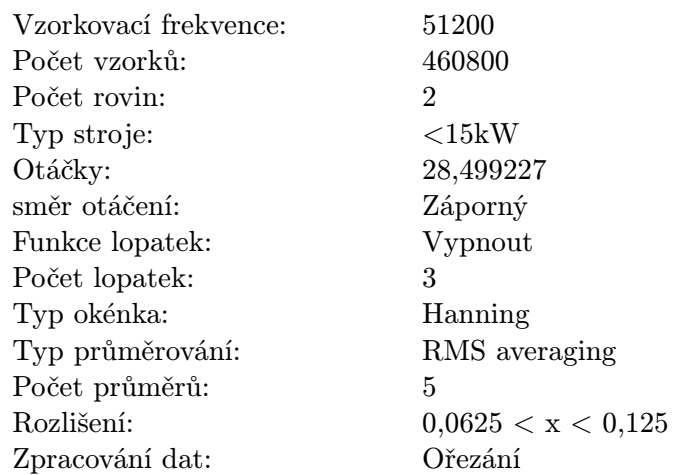

### Nastavení měření a parametrů stroje

### Naměřená data a použité hmoty

Při ověřování funkčnosti jsem snímač umístil, tak aby snímal vertikální směr vibrací. Jako zkušební a korekční hmoty byla použita modelína (viz. fotografie [B.3](#page-51-0) v příloze [B\)](#page-49-0).

<span id="page-42-2"></span>Tabulka 4.3: Měření vibrací nevyváženého rotoru  $\lceil mm.s^{-1}\angle^{\circ} \rceil$ 

|                | $v_{x0}$                      |
|----------------|-------------------------------|
| $v_{1y}$       | $6,607\angle -94.15^{\circ}$  |
| $v_{2y}$       | $13,775\angle -85.39^{\circ}$ |
| $v_{ef}(kat.)$ | 9,75(D)                       |

<span id="page-42-3"></span>Tabulka 4.4: Použitá zkušební závaží

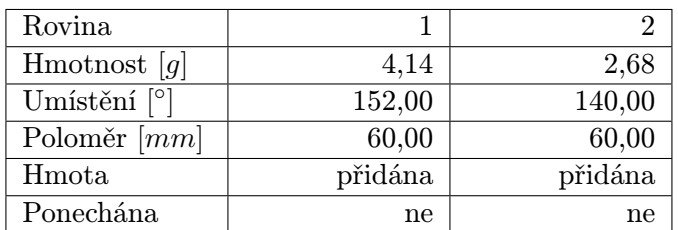

Doporučené hodnoty zkušebních závaží byly:

<span id="page-43-0"></span> $m_{z,1}$ ...4,14g na 151,8°  $m_{z,2}$ ...2,68g na 138,2°

Tabulka 4.5: Vibrace naměřené ve zkušebních bězích  $\left[ mm.s^{-1}\angle^{\circ}\right]$ 

|          | $v_{x1}$                       | $v_{x2}$                       |
|----------|--------------------------------|--------------------------------|
| $v_{1u}$ | $6,533\angle -154,31^{\circ}$  | $6,562\angle -128,01^{\circ}$  |
| $v_{2y}$ | $10,230\angle -134,37^{\circ}$ | $13,441\angle -145,90^{\circ}$ |

<span id="page-43-1"></span>Tabulka 4.6: Vypočtené příčinkové činitelé  $\lbrack s^{-1}g^{-1}\angle^{\circ}\rbrack$ 

| Rovina |                              |                              |
|--------|------------------------------|------------------------------|
|        | $0,027\angle -62,79^{\circ}$ | $0.024\angle -61.72^{\circ}$ |
|        | $0.042\angle -65.84^{\circ}$ | $0.085\angle -66.85^{\circ}$ |

<span id="page-43-2"></span>Tabulka 4.7: Vypočtené korekční hmoty

| Korekční běh č. 1 |                   |                |  |  |
|-------------------|-------------------|----------------|--|--|
| Rovina            | 1                 | $\overline{2}$ |  |  |
| Hmotnost $[g]$    | 3,41              | 1,44           |  |  |
| Umístění [°]      | 227,58            | 165,35         |  |  |
| Poloměr $[mm]$    | 60,00             | 60,00          |  |  |
| Hmota             | přidána           | přidána        |  |  |
|                   | Korekční běh č. 2 |                |  |  |
| Rovina            | 1                 | $\overline{2}$ |  |  |
| Hmotnost $[g]$    | 0,11              | 0,08           |  |  |
| Umístění [°]      | 332,00            | 201,49         |  |  |
| Poloměr [mm]      | 60,00             | 60,00          |  |  |
| Hmota             | přidána           | přidána        |  |  |
| Korekční běh č. 3 |                   |                |  |  |
| Rovina            | 1                 | $\overline{2}$ |  |  |
| Hmotnost $[g]$    | 0,02              | 0,01           |  |  |
| Umístění [°]      | 97,23             | 308,15         |  |  |
| Poloměr $[mm]$    | 60,00             | 60,00          |  |  |
| Hmota             | přidána           | přidána        |  |  |
| Korekční běh č. 4 |                   |                |  |  |
| Rovina            | 1                 | $\overline{2}$ |  |  |
| Hmotnost $ g $    | 0,01              | 0,01           |  |  |
| Umístění          | 335,71            | 146,53         |  |  |
| Poloměr $[mm]$    | 60,00             | 60,00          |  |  |
| Hmota             | přidána           | přidána        |  |  |

<span id="page-43-3"></span>Tabulka 4.8: Měření vibrací vyváženého rotoru  $\left[ mm.s^{-1}\angle^{\circ}\right]$ 

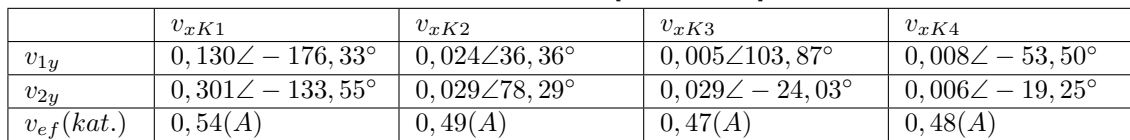

### Ověření nápovědy zkušebních hmot

Na obrázku [4.16](#page-44-0) je vidět, že vektory  $v_{11}$  a  $v_{22}$  téměř odpovídají předpokládaným hodnotám z kapitoly [4.2.5,](#page-37-0) podle které by měli mít shodnou absolutní hodnotu s jim odpovídajícími vektory  $v_{10}$ ,  $v_{20}$  a svírat s nimi úhel 60°. Když si povšimneme pouze vektorů vibrací  $v_{m11}$ a  $v_{m22}$  vyvolaných zkušebními nevývažky vidíme, že absolutní hodnotou odpovídají vektorům původních vibrací  $v_{10}$ ,  $v_{20}$  a velikost hmoty je tedy správná. Chyba je tak nejvíce zapřičiněna nepřesným umístěním zkušební hmoty do daného úhlu v rovině.

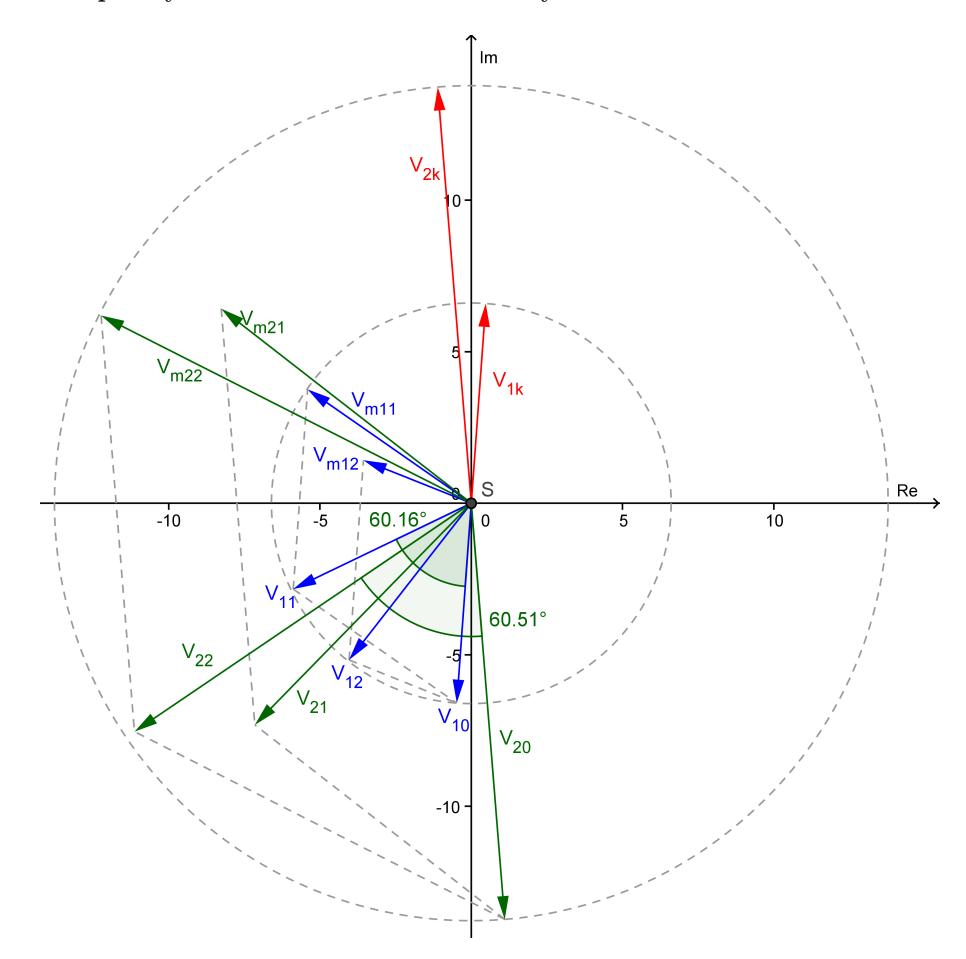

<span id="page-44-0"></span>Obrázek 4.16: Ověření nápovědy pro umístění a velikost zkušební hmoty

# <span id="page-45-0"></span>5. Závěr

Cílem práce bylo nastudovat problematiku vibrační diagnostiky rotačních strojů, vytvořit přehled trhu přístrojů pro vibrodiagnostiku a dále navrhnout, realizovat a prakticky ověřit program pro vyvažování tuhých rotorů v jedné a ve dvou rovinách.

Teoretický rozbor této problematiky (zdroje vibrací, jejich analýza, vibrodiagnostika a vyvažování) je uveden v kapitolách [2](#page-9-0) a [3.](#page-16-0) Na základě získaných informací jsem navrhl a realizoval zadaný program, ten je spolu s ověřením některých postupů probrán v kapitole [4.](#page-23-0) Algoritmus měření a výpočet kompenzace nevyváženého rotoru jsem sestavil podle nastudovaných informací uvedených v citované odborné literatuře a podle rovnic uvedených v [\[17\]](#page-47-4), [\[11\]](#page-46-9). Při realizaci jsem splnil předpoklady využítí hardware firmy National Instruments (konkrétně měřicí karta NI USB-9234) a vývojové prostředí LabVIEW. Výsledkem je čelní panel virtuálního přístroje (VI - virtual instrument), který uživateli umožňuje provést kontrolu nevyváženosti tuhého hřídele a v případě nepříznivého stavu i její kompenzaci. Při ověřování funkčnosti programu bylo vždy dosaženo zmenšení vibrací způsobených nevývahou na minimum, stroj téměř po každém provedení vyvážení splňoval kritéria stavu A daná normou a to s dostatečnou rezervou, viz kapitola [4.3.](#page-42-0)

Toto téma bakalářské práce mne zaujalo a chtěl bych se mu věnovat dále i na magisterském studiu. Vytvořený program by měl být v budoucnu upraven pro použití v laboratorních cvičeních předmětu MSNV (snímače neelektrických veličin) a chtěl bych jej použít jako modul v rozsáhlejším projektu, ve kterém bych se zaměřil na vibrodiagnostiku jako celek. Výsledkem by měl být diagnostický software pro monitoring a údržbu strojů založený na měření vibrací.

# Literatura

- <span id="page-46-1"></span>[1] Mechanical Vibration and Shock Measurements, kapitola 8 - Vibration measurements for machine health monitoring, 11 - Balancing of rotating machines. Brüel&Kjær, Glostrup: K. Larsen & Son A/S, druhé vydání, ISBN 87-87355-361, str. 370.
- <span id="page-46-8"></span>[2] Proč Vyvažovat? - Dynamická nevyváženost, SCHENCK ROTEC GMBH. Schenck RoTeC: Váš partner pro vyvažování [online; cit. 2014-11-04]. Dostupné z: <http://www.schenck-rotec.cz/why-balancing/dynamic-unbalances.php>
- <span id="page-46-7"></span>[3] Proč Vyvažovat? - Momentová nevyváženost, SCHENCK ROTEC GMBH. Schenck RoTeC: Váš partner pro vyvažování [online; cit. 2014-11-04]. Dostupné z: <http://www.schenck-rotec.cz/why-balancing/couple-unbalances.php>
- <span id="page-46-6"></span>[4] Proč Vyvažovat? - Statická nevyváženost, SCHENCK ROTEC GMBH. Schenck RoTeC: Váš partner pro vyvažování [online; cit. 2014-11-04]. Dostupné z: <http://www.schenck-rotec.cz/why-balancing/static-unbalance.php>
- <span id="page-46-5"></span>[5] Rotating Machinery Rotor Balancing, Lifetime Reliability. [online; cit. 2014-05-06]. Dostupné z: [http://www.lifetime-reliability.com/free-articles/](http://www.lifetime-reliability.com/free-articles/precision-maintenance/Rotating_Machinery_Rotor_Balancing.pdf) [precision-maintenance/Rotating\\_Machinery\\_Rotor\\_Balancing.pdf](http://www.lifetime-reliability.com/free-articles/precision-maintenance/Rotating_Machinery_Rotor_Balancing.pdf)
- <span id="page-46-4"></span>[6] What is Balancing?, UNIVERSAL BALANCING. [online; cit. 2014-05-07]. Dostupné z: [http://www.universalbalancing.co.uk/en/](http://www.universalbalancing.co.uk/en/balancing-information/what-is-balancing) [balancing-information/what-is-balancing](http://www.universalbalancing.co.uk/en/balancing-information/what-is-balancing)
- <span id="page-46-12"></span>[7] AURA a.s.: Nábojový zesilovač C4. [online]. Dostupné z: <http://www.auranet.cz/>
- <span id="page-46-13"></span>[8] AURA a.s.: Piezoelektrické akcelerometry typ SV. [online]. Dostupné z: <http://www.auranet.cz/>
- <span id="page-46-2"></span>[9] Bejček, L.: Senzory neelektrických veličin. Brno: FEKT VUT, 2009, 212 s., učební text.
- <span id="page-46-0"></span>[10] Biloš, J.; Bilošová, A.: Aplikovaný mechanik jako součást týmu konstruktérů a vývojářů: část vibrační diagnostika. Ostrava: Vysoká škola báňská, první vydání, 2012, 142 s., učební text.
- <span id="page-46-9"></span>[11] Fryml, B.; Borůvka, V.: Vyvažování rotačních strojů v technické praxi. Praha: Státní nakladatelství technické literatury, 1962.
- <span id="page-46-10"></span>[12] Grim, G. K.; Haidler, J.; Mitchell, B. J.: The Basics of balancing, Whitmore Lake: Balance Technology Inc. [online; cit. 2014-05-05]. Dostupné z: [http://www.balancetechnology.com/pdf/balancing\\_basics202.pdf](http://www.balancetechnology.com/pdf/balancing_basics202.pdf)
- <span id="page-46-11"></span>[13] Gunter, E. J.; Jackson, C.: Balancing of Rigid and Flexible Rotors. 1990, 117 s.
- <span id="page-46-3"></span>[14] Jaksch, I.: Technická diagnostika. Liberec: TUL, 2010, 18 s., učební text.
- <span id="page-47-1"></span>[15] Kreidl, M.; Šmíd, R.: Technická diagnostika. Praha: BEN, první vydání, 2006, ISBN 80-7300-158-6, 406 s.
- <span id="page-47-5"></span>[16] MacCamhaoil, M.: Static and Dynamic Balancing of Rigid Rotors. Brüel&Kjær, application notes.
- <span id="page-47-4"></span>[17] Malenovský, E.: Dynamika rotorových soustav. 2007, [online; cit. 2014-15-04]. Dostupné z: [http://www.umt-old.fme.vutbr.cz/~pkrejci/opory/dyn\\_rot](http://www.umt-old.fme.vutbr.cz/~pkrejci/opory/dyn_rot)
- <span id="page-47-7"></span>[18] National Instruments: NI USB-9234 user guide and specifications. [online]. Dostupné z: <http://www.ni.com/>
- <span id="page-47-2"></span>[19] Scheffer, C.; Girdhar, P.: Practical Machinery Vibration Analysis and Predictive Maintenance. Elsevier Science, 2004, ISBN 0 7506 6275 1.
- <span id="page-47-0"></span>[20] ČSN ISO 10816-1: Vibrace - hodnocení vibrací strojů.
- <span id="page-47-6"></span>[21] ČSN ISO 1940-1: Vibrace - požadavky na jakost vyvážení rotorů.
- <span id="page-47-3"></span>[22] Tůma, J.: Zpracování signálů získaných z mechanických systému užitím FFT. Praha: Sdělovací technika s.r.o., 1997, ISBN 80-901936-1-7, 174 s.

# <span id="page-48-0"></span>A. Obsah CD

- Text bakalářské práce v elektronické podobě ve formátu pdf
- Průzkum trhu vibrodiagnostických přístroj ve formátu pdf
- Projekt Balancing-Program.lvproj vytvořený ve vývojovém prostředí LabVIEW
- Spustitelný soubor Balancing-of-rigid-rotors.exe pro provozní vyvažování tuhých rotorů v jedné a ve dvou rovinách
- Ukázky vzorových protokolů z vyvažování ve formátu pdf

# <span id="page-49-0"></span>B. Fotografie reálného pracoviště

<span id="page-49-1"></span>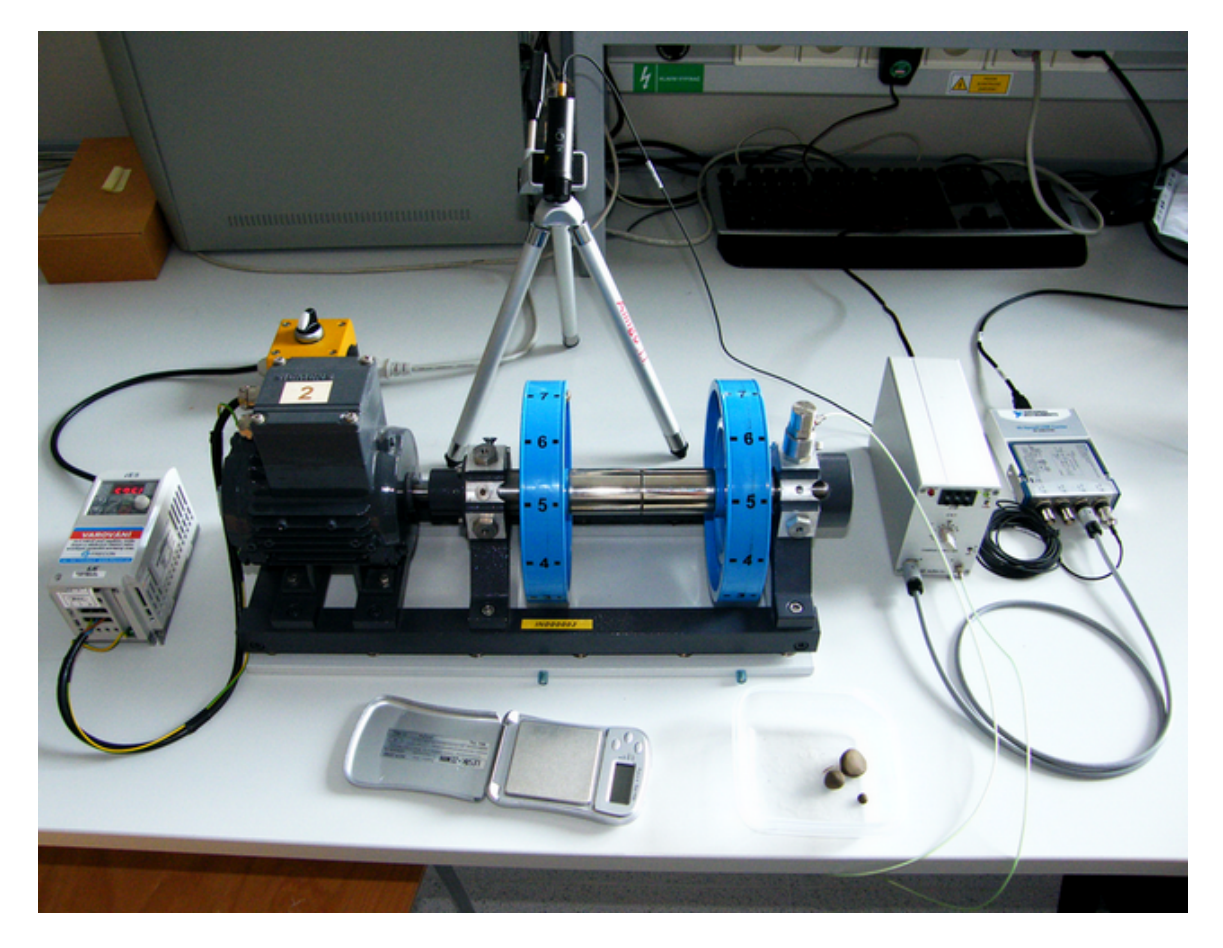

Obrázek B.1: Fotografie reálného pracoviště

<span id="page-50-0"></span>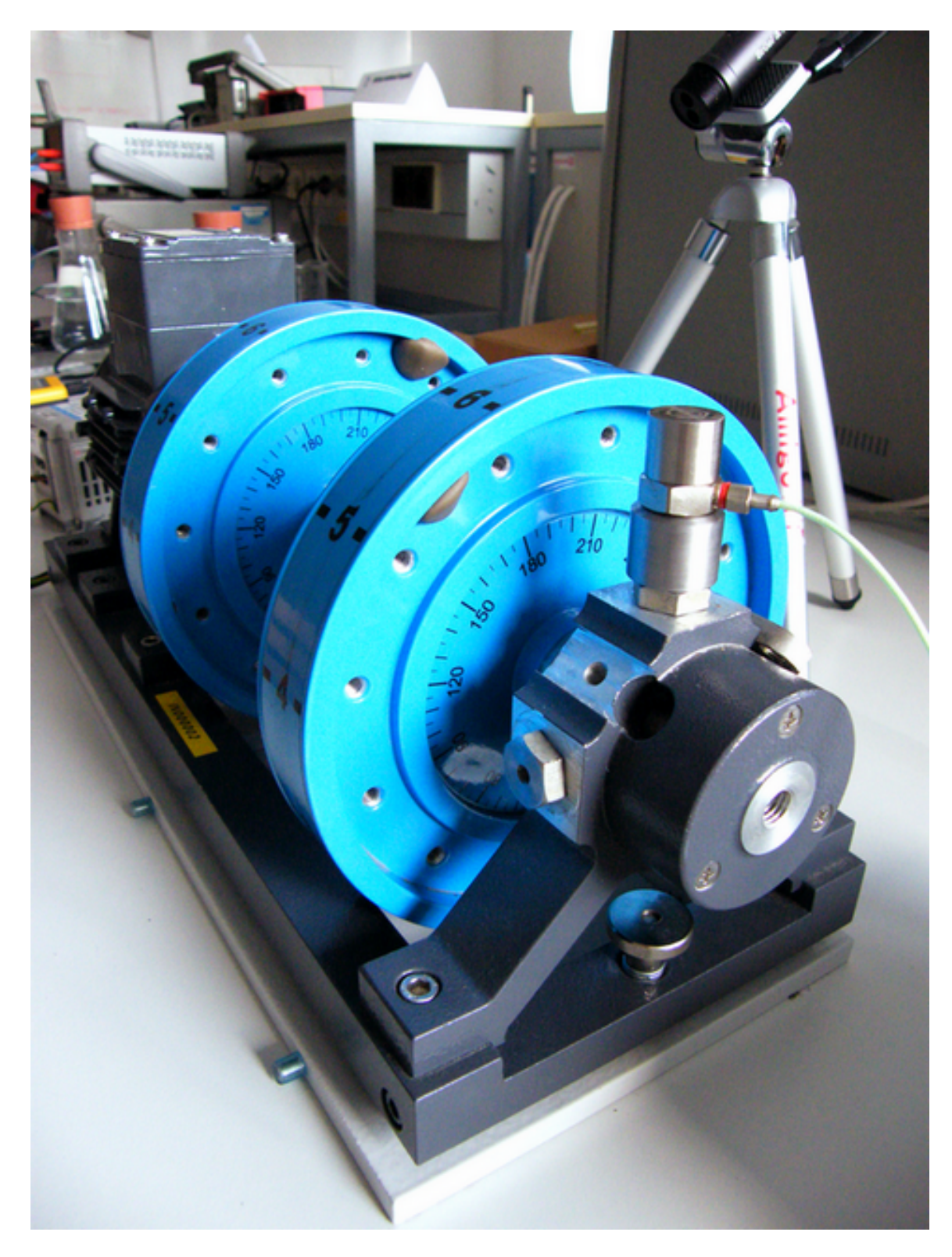

Obrázek B.2: Vyvažovaný rotor

<span id="page-51-0"></span>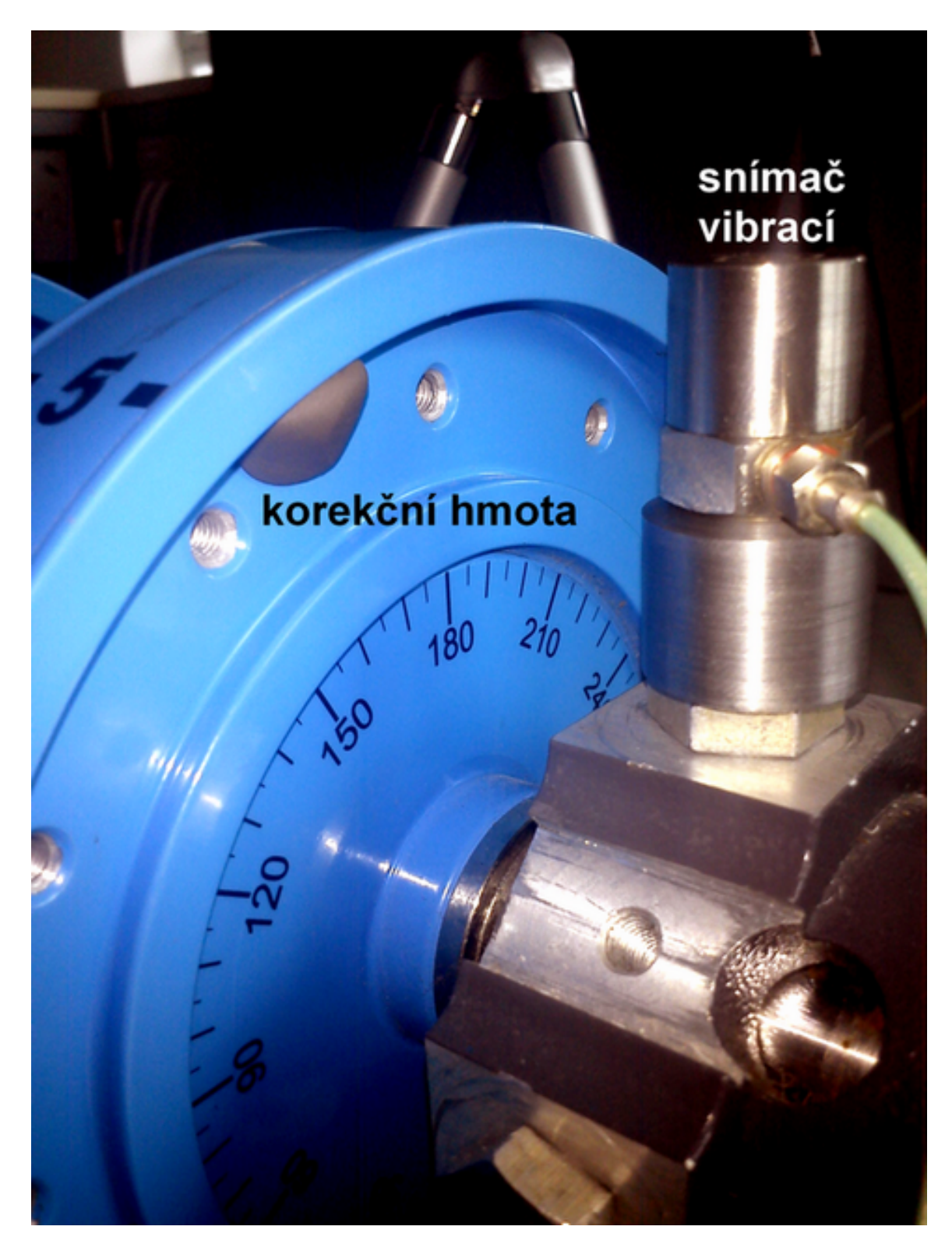

Obrázek B.3: Detail rotoru

# <span id="page-52-0"></span>C. Report

Zde následuje ukázka automaticky generovaného protokolu o vyvažování.

# PROTOKOL O VYVÁŽENÍ

Datum: 19.5.2014

## Vyvážení provedl:

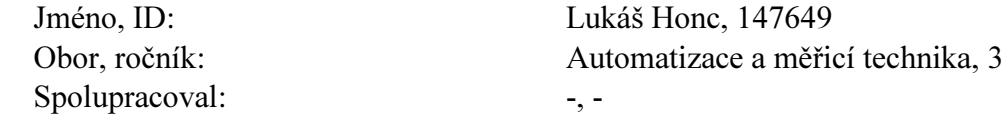

## Parametry stroje a měření

Vzorkovací frekvence: 51200 Počet vzorků: 102400 Počet rovin: 2 Typ stroje: <15kW Otáčky: 28,471908 směr otáčení: Záporný Funkce lopatek: Zapnout Počet lopatek: 12 Typ okénka: Hanning Typ průměrování: No averaging Váhovací mód: Linear Počet průměrů: 1 Rozlišení:  $0.5 \le x \le 1$ Zpracování dat: Ořezání

# Měření vyváženosti hřídele

|            | Vx0                      |
|------------|--------------------------|
| V1y        | $6,58 < -94,28^{\circ}$  |
| V2y        | $13,76 < -85,28^{\circ}$ |
| RMS (kat.) | $9,72$ mm/s (D)          |

Tab. 1: Vibrace způsobené nevyvážeností rotoru:

Graf 1: Spektrum vibrací před provedením vyvážení:

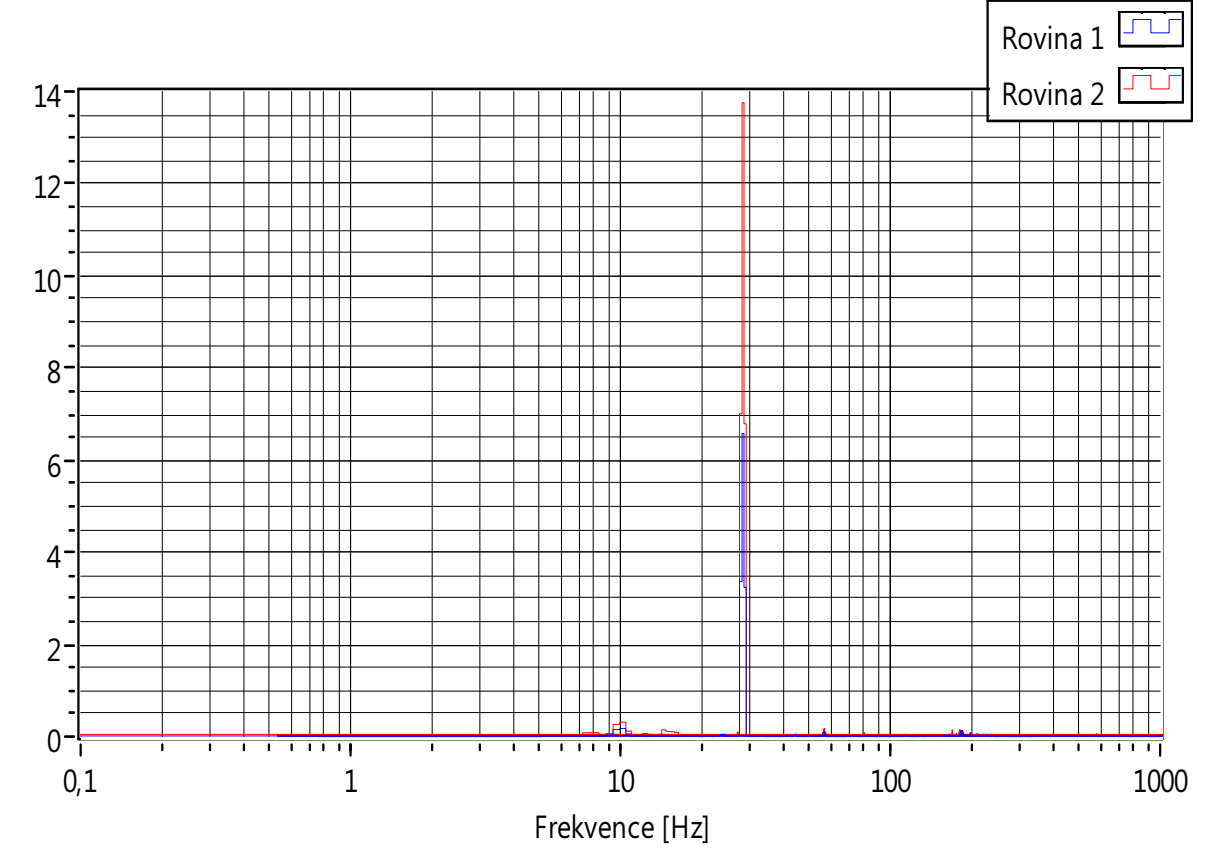

# Zkušební měření pro zjištění parametrů hřídele

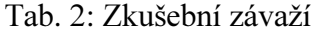

| <b>Rovina:</b>                     |         |         |
|------------------------------------|---------|---------|
| $H$ motnost $[g]$                  | 4,220   | 2,600   |
| Umístění $\lceil\frac{9}{-}\rceil$ | 6,000   | 6,000   |
| Poloměr [mm]                       | 60,000  | 60,000  |
| Hmota                              | přidána | přidána |
| Ponechána                          | ne      | ne      |

Tab. 3: Vibrace naměřené ve zkušebních bězích:

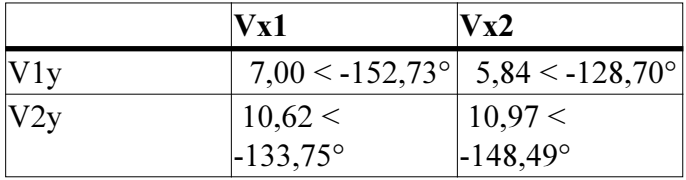

# Vypočtené hodnoty

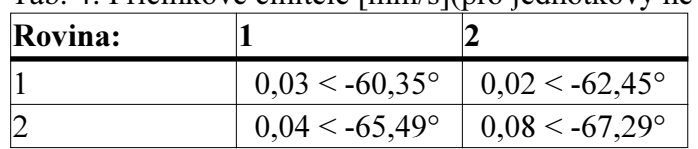

Tab. 4: Příčinkové činitele [mm/s](pro jednotkový nevývažek na jednotkovém poloměru):

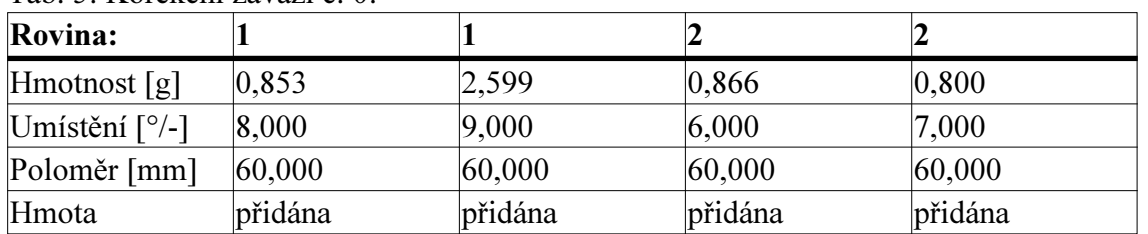

Tab. 5: Korekční závaží č. 0:

Tab. 5: Korekční závaží č. 1:

| <b>Rovina:</b>                     |                 |         |         |         |
|------------------------------------|-----------------|---------|---------|---------|
| [Hmotnost[g]                       | $ 0,069\rangle$ | 0,088   | 0,003   | 0,111   |
| Umístění $\lceil\frac{0}{-}\rceil$ | 5,000           | 6,000   | 10,000  | 11,000  |
| Poloměr [mm]                       | 60,000          | 60,000  | 60,000  | 60,000  |
| Hmota                              | přidána         | přidána | přidána | přidána |

# Stav vibrací po vyvážení

|              | <b>VxK</b> 1                                    | VxK <sub>2</sub>            |
|--------------|-------------------------------------------------|-----------------------------|
| V1y          | $0.09 < -45.36^{\circ}$                         | $ 0.01 \leq 67.35^{\circ} $ |
| V2y          | $0,24 < -161,32^{\circ}$ $0,01 < 47,95^{\circ}$ |                             |
| $RMS$ (kat.) | $0,48$ mm/s (A)                                 | $(0,52 \text{ mm/s} (A))$   |

Tab. 6: Vibrace způsobené nevyvážeností po provedení vyvážení:

Graf 2: Spektrum vibrací po provedení vyvážení:

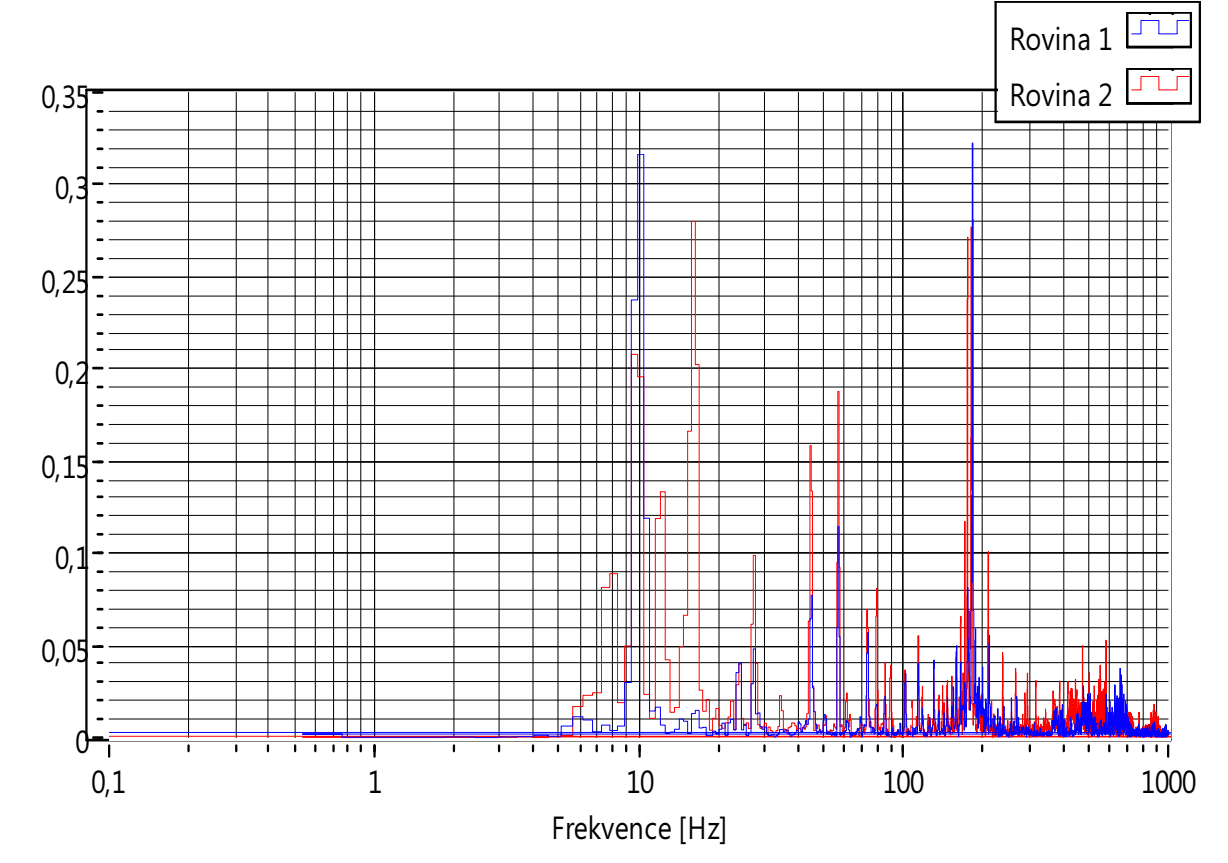

# Závěr:

Při kontrole stroje bylo zjištěno, že vibrace se podle normy ČSN nacházejí v kategorii D, rotor byl tedy shledán jako nepřípustný provozu. Pro snížení vibrací rotoru bylo provedeno provozní vyvažování. Tímto se podařilo rotor ustanovit do kategorie vibrací A odpovídající nově přebíraným strojům (efektivní hodnota vibrací do 0,71mm/s).